## nord drum 2 modeling percussion synthesizer

## **Benutzerhandbuch Nord Drum 2**

**OS-Version 2.2x**

Art.-Nr. 50416 Copyright Clavia DMI AB

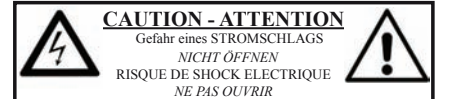

**VORSICHT:** ZUM SCHUTZ VOR EINEM STROMSCHLAG ÖFFNEN SIE NICHT DAS GEHÄUSE. IM INNEREN BEFINDEN SICH KEINE TEILE, DIE VOM ANWENDER GETAUSCHT WERDEN KÖNNEN. WENDEN SIE SICH IM SERVICEFALL AN FACHPERSONAL

*ATTENTION:POUR EVITER LES RISQUES DE CHOC ELECTRIQUE, NE PAS ENLEVER LE COUVERCLE. AUCUN ENTRETIEN DE PIECES INTERIEURES PAR L´USAGER. CONFIER L´ENTRETIEN AU PERSONNEL QUALIFE. AVIS: POUR EVITER LES RISQUES D´INCIDENTE OU D´ELECTROCUTION, N´EXPOSEZ PAS CET ARTICLE A LA PLUIE OU L´HUMIDITET.*

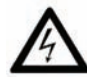

Das Symbol mit gleichseitigem Dreieck und Blitz weist auf nicht-isolierte Spannungen innerhalb des Produktgehäuses hin, die aufgrund ihrer Stärke das Risiko eines Stromschlags für den Anwender darstellen.

Le symbole éclair avec le point de flèche à l'intérieur d'un triangle<br>équilatéral est utilisé pour alerter l'utilisateur de la presence à<br>l'intérieur du coffret de "voltage dangereux" non isolé d'ampleur *suffisante pour constituer un risque d`éléctrocution.*

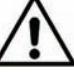

Das Ausrufezeichen im gleichseitigem Dreieck weist auf wichtige Betriebs- und Wartungsanweisungen (Service) in der im Lieferumfang des Produkts enthaltenen Dokumentation hin.

*Le point d´exclamation à l´intérieur d´un triangle équilatéral est employé pour alerter l´utilisateur de la présence d´instructions importantes pour le fonctionnement et l´entretien (service) dans le livret d´instructions accompagnant l´appareil.*

Anweisungen bezüglich des Risikos von Feuer, Stromschlag oder körperlichen Schäden.

#### **WICHTIGE SICHERHEITSHINWEISE** BEWAHREN SIE DIESE ANLEITUNG AUF

**Warnung** - Beim Einsatz von elektrischen Geräten sind folgende Maßnahmen grundsätzlich zu beachten:

1) Lesen Sie diese Anleitung.

2) Bewahren Sie diese Anleitung auf.

3) Beachten Sie alle Warnungen.

4) Folgen Sie allen Anweisungen.

5) Betreiben Sie dieses Gerät nicht in der Nähe von Wasser.

6) Verwenden Sie zum Reinigen ein trockenes Tuch.

7) Das Gerät sollte so aufgestellt werden, dass keine Lüfteröffnungen blockiert werden.

8) Das Gerät sollte nicht in der Nähe von starken Wärmequellen wie Radiatoren, Wärmespeichern oder anderen Geräten betrieben werden, die Wärme abgeben.

9) Das Gerät sollte ausschließlich an einem geerdeten Stromnetz betrieben werden, das den Spezifikationen entspricht, die in diesem Handbuch beschrieben und auf dem Gerät vermerkt sind.

10) Schützen Sie das Netzkabel vor mechanischer Belastung: Das Netzkabel darf im speziellen an den Anschlussbuchsen und an dem Netzanschluss nicht geknickt werden.

11) Verwenden Sie ausschließlich die vom Hersteller empfohlenen - Erweiterungen/Zubehörteile.

12) Zum Betrieb auf einem Rollwagen, Stativ, Ständer oder Tisch verwenden Sie das vom Hersteller empfohlene Zubehör. Beim Betrieb auf einem Rollwagen achten Sie darauf, dass diese Kombination nicht kippt und Dritte verletzt.

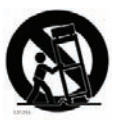

13) Entfernen Sie während einem Gewitter oder bei längerer Lagerung das Netzkabel.

14) Das Gerät muss von autorisiertem Personal gewartet werden. Der Servicefall tritt ein, wenn das Netzkabel beschädigt wurde, Gegenstände oder Flüssigkeiten in das Gerät gefallen/gelaufen sind, das Gerät Regen ausgesetzt war, nicht ordnungsgemäß arbeitet oder sich Betrieb auffällig verhält, wenn das Gerät heruntergefallen ist oder das Gehäuse beschädigt wurde.

#### Zusätzliche Sicherheitshinweise

Auf dem Gerät dürfen keine offenen Flammen wie Kerzen abgestellt werden;

Verwenden Sie dieses Gerät nicht unter tropischen Bedingungen.

**WARNUNG:** Zum Schutz vor Brand oder Kurzschluss darf dieses Gerät weder Regen noch Feuchtigkeit ausgesetzt werden.

Das Gerät darf weder Tropf- noch Spritzwasser ausgesetzt werden, Auf dem Gerät dürfen keine Flüssigkeitsbehälter wie Vasen etc. abgestellt werden.

Der Netzstecker dient als Geräteabschluss und muss zu jederzeit frei zugänglich sein.

Il convient de ne pas placer sur l´appareil de sources de flammes nues, telles que des bougies allumées;

L´appareil n'est pas destiné á étre utilisé sous un climat tropical.

L´appareil ne doit pas étre exposé á des égouttements d´eau ou des éclaboussures et de plus qu´aucun objet rempli de liquide tel que des vases ne doit étre placé sur l´appareil.

Lorsque la prise du résau d'alimentation est utilisée comme dispositif de déconnexion, ce dispositif doit demeuré aisément accessible.

**Warenzeichen:** Das Nord-Logo ist ein Warenzeichen von Clavia DMI AB. Alle weiteren in diesem Handbuch benutzten Warenzeichen sind Eigentum ihres jeweiligen Besitzers.

Spezifikationen und Design können ohne vorherige Ankündigung geändert werden. **Copyright © Clavia DMI AB**

## **Nord Drum 2 – Inhaltsverzeichnis**

#### **1 Überblick**

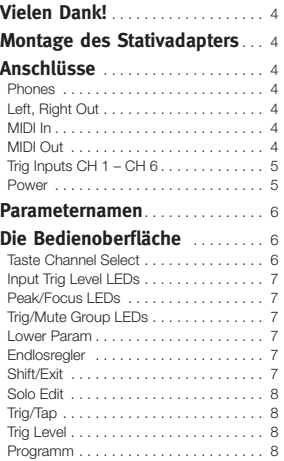

#### **2 Einstieg**

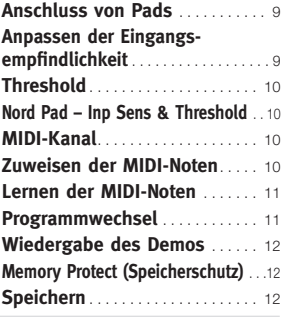

#### **3 Referenz**

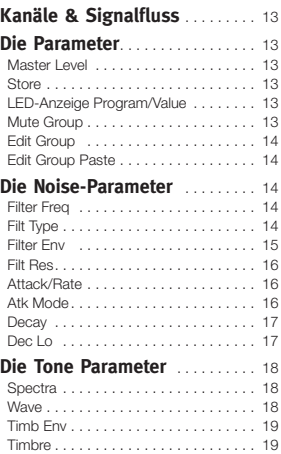

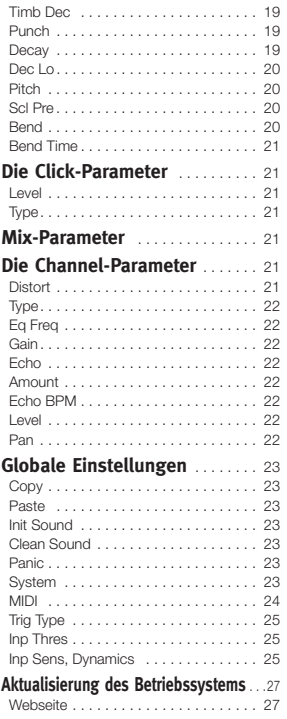

#### **4 Nord Drum 2 Manager**

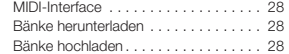

#### **5 MIDI**

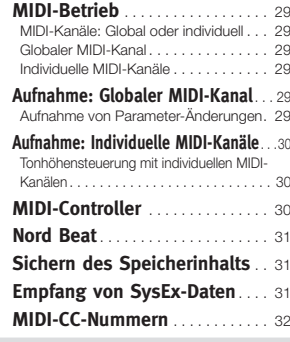

#### **6 Anhang**

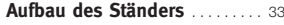

#### **7 Stichwortregister**

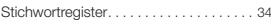

# Überblick

## **Vielen Dankl**

Danke, dass Sie sich für das Nord Drum 2 entschieden haben. Wir haben diesen einzigartigen Drum-Synthesizer für Schlagzeuger, Perkussionisten und Produzenten entwickelt. die sich ein Musikinstrument mit unverwechselbaren Percussion-Sounds und berausragendem Spielgefühl wünschen.

Sie können es wahrscheinlich kaum erwarten. Ihr Nord Drum 2 auszuprobieren. aber wir möchten Sie dennoch bitten, sich zunächst mit den ersten Seiten dieses Handbuchs zu beschäftigen. Sie finden darin nützliche Hinweise zum Anschluss und zur Verwendung der fantastischen Eunktionen des Geräts

## **Montage des Stativ**adapters

Mit Hilfe des Stativadapters sowie einer entsprechenden Klemme können Sie das Nord Drum 2 auf einem Stativ montieren. Mit einem Durchmesser von 23 Millimeter passt der Adapter für die meisten Standardklammern.

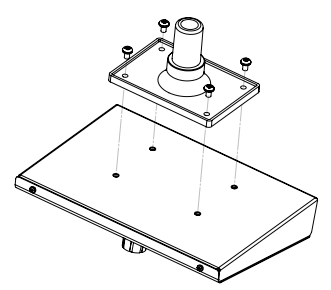

## **Anschlijsse**

#### **Phones**

An dieser 3,5 mm (Mini-)Klinkenbuchse können Sie Stereokopfhörer mit niedriger Impedanz anschließen.

#### Left, Right Out

An den unsymmetrischen 6.3 mm Klinkenausgängen L und R liegt ein Linepegel-Signal an.

△ Das Nord Drum 2 kann Klänge mit extremer Dynamik und einem großen Frequenzbereich erzeugen. Gehen Sie daher im Betrieb und bei der Editierung sehr sorgfältig vor.

#### MIDI In

Verbinden Sie den MIDI Input mit einem Drum-Pad oder Sequenzer, sofern Sie die Sounds im Nord Drum 2 über MIDI steuern möchten. Der MIDI Input dient auch zur Aktualisierung des Geräts auf ein neueres Betriebssystem.

#### **MIDI Out**

Verbinden Sie den MIDI Output mit einem Computer oder Sequenzer, um die auf dem Nord Pad oder anderen an den Trig Inputs angeschlossenen Pads gespielten Noten aufzunehmen. Die Noten werden dabei als MIDI-Noten übertragen, die auch weitere MIDI-Geräte triggern können.

Der MIDI Output dient außerdem zur MIDI-Übertragung der Programm-Einstellungen des Nord Drum 2 mit der Funktion Program Dump.

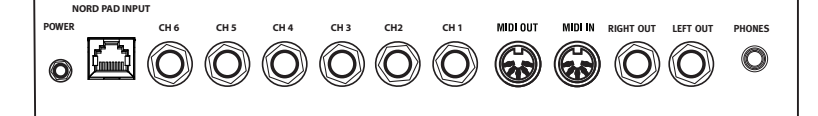

#### Trig Inputs  $CH_1 - CH_6$

Die 6.3 mm Buchsen Trig Input sind für den Anschluss von Drum-Pads oder anderen geeigneten Signal-Quellen vorgesehen. Diese Eingänge können mit ganz unterschiedlichen Signalen belegt werden. Die Empfindlichkeit und der Schwellwert werden für jeden Eingang über die Parameter Inp Sens und Inp Thres eingestellt - im folgenden Kapitel erfahren Sie mehr dazu.

△ Schließen Sie die Pads nicht an, während das Nord Drum 2 eingeschaltet ist, um ein unbeabsichtigtes Triggern der Sounds zu vermeiden

Das Nord Drum 2 wurde für den Betrieb mit verschiedenen Pad- und Trigger-Typen entwickelt und getestet. Die Trig Inputs sind extrem vielseitig nutzbar und können mit ganz unterschiedlichen Signalen angesteuert werden

**O** Wenn Sounds doppelt getriggert oder Flams ausgegeben werden oder das Nord Drum 2 langsam reagiert, überprüfen Sie die Einstellungen für die Parameter Trig Type, Inp Thres und Inp Sens. Weitere Informationen zur Anpassung dieser Einstellungen finden Sie auf Seite 9.

#### **Power**

Schließen Sie das Netzteil des Nord Drum 2 an der Power-Buchse an. Sofern das originale Netzteil nicht zur Verfügung steht, verwenden Sie ein Hohlstecker-Netzteil mit 12 Volt DC, 250 mA und innen liegendem Pluspol. Der Außendurchmesser des Steckers beträgt 5,5 mm, der Innendurchmesser ist 2,1 mm.

A Schalten Sie immer zuerst das Nord Drum 2 und zuletzt Ihr Verstärkersystem ein: Das Ausschalten verläuft entsprechend in umgekehrter Reihenfolge.

#### **Nord Pad Input**

Schließen Sie ein Nord Pad mit dem CAT6-Kabel, das dem Nord Pad beiliegt, an diesem RJ45-Anschluss an.

- A Dieser Buchse kann nicht zum Anschluss von anderen Geräten verwendet werden. Versuchen Sie nicht, das Nord Drum 2 über diesen Anschluss mit einem Netzwerk oder anderen Geräten mit RJ45-Anschluss zu verbinden
- $\ddot{\mathbb{C}}$  Sofern Sie ein Kick-Pad zusammen mit dem Nord Pad verwenden möchten. schließen Sie dieses an dem Eingang CH 1 des Nord Drum 2 an. Alle anderen Inputs sind deaktiviert, sobald das Nord Pad angeschlossen ist.

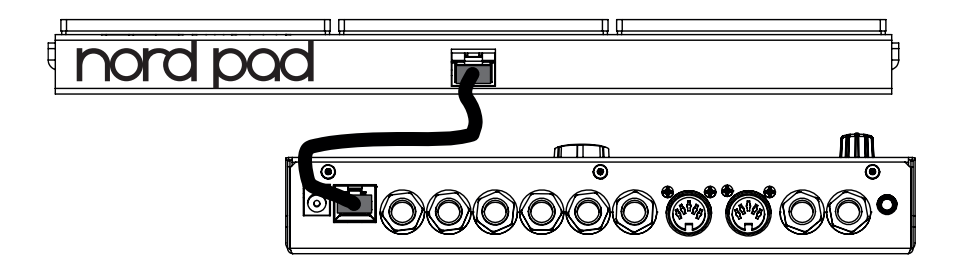

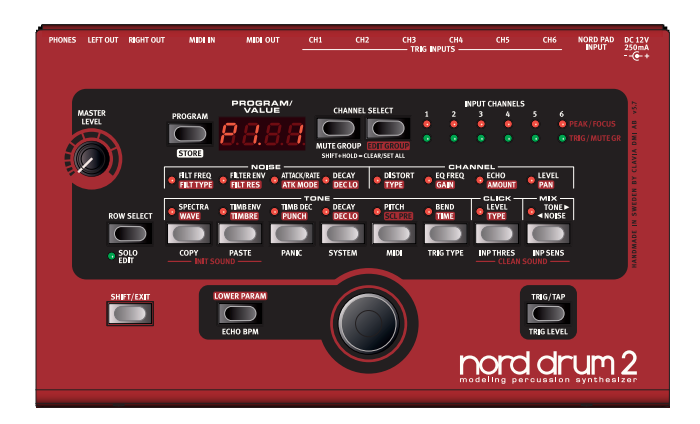

## **Parameternamen**

Bitte beachten: Seit der Vorstellung der Version 2.1 wurden die Namen verschiedener Parameter auf der Redienoberfläche des Nord Drum 2 geändert. In diesem Handbuch werden die neuen Bezeichnungen im Text sowie bei den Abbildungen verwendet. Die alten Namen werden gof, in runden Klammern beigefügt.

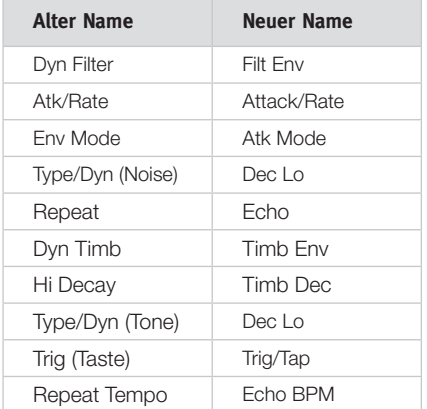

## Die Bedienoberfläche

Die Tasten, das LED-Display und der Endlosrealer dienen zur Auswahl und zur Editierung der Sounds des Nord Drum 2

#### **Taste Channel Select**

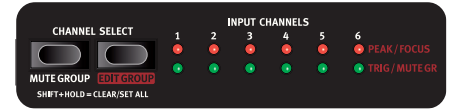

Jeder der sechs Kanäle steht für einen Sound, Drücken Sie wiederholt die Channel-Select-Taste, um den Kanal auszuwählen, den Sie über die Trig-Taste auf der Bedienoberfläche triggern bzw. bearbeiten möchten. Die roten Focus-LEDs zeigen die ausgewählten Kanäle an und leuchten dauerhaft, wenn Sie einen Sound bearbeiten.

Sofern nicht bereits über die Taste Channel Select ein Kanal zur Bearbeitung ausgewählt wurde, kann die Auswahl einfach über die Pads erfolgen. Wurde der Kanal über die Taste Channel Select manuell ausgewählt, drücken Sie einmal die Program-Taste oder schlagen Sie ein Pad an um den Kanal auszuwählen und drücken Sie dann eine Parameter-Taste. um die Editierung des Kanal fortzusetzen.

#### **Input Trig Level LEDs**

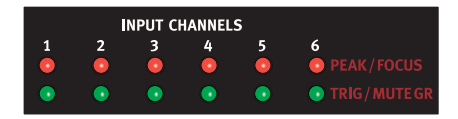

Die Input-LEDs zeigen an, ob der Kanal aktiv ist, getriggert oder editiert wird oder einer Mute- oder Edit-Gruppe zugeordnet ist. Weitere Informationen dazu finden Sie auf Seite 13

#### **Peak/Focus LEDs**

Die roten LEDs in der oberen Reihe blinken. wenn ein Trigger-Eingang über das Pad oder ein anderes Gerät getriggert wird. Anhand dieser Anzeige können Sie feststellen, ob Sie den Dynamikumfang des Nord Drum 2 voll ausnutzen. Wenn Sie mit voller Stärke anschlagen, sollte die rote Peak LED länger leuchten. Falls die LED blinkt (bei Signalstärken bis 3 dB unter dem Maximalpegel), können Sie die Eingangsempfindlichkeit wie auf Seite 9 beschrieben anheben

A Die roten LEDs dienen jedoch nicht dazu. zu starke oder übersteuerte Signale im Audiosignalweg des Nord Drum 2 anzuzeigen.

#### **Trig/Mute Group LEDs**

Die grünen LEDs in der unteren Reihe blinken. sobald im jeweiligen Kanal ein Signal anliegt. Dauerhaft grün leuchtende LEDs zeigen an. welche Kanäle der Mute-Gruppe zugewiesen sind.

Über diese acht Tasten haben Sie Zugriff auf die verschiedenen Parameter. Drücken Sie eine der Tasten, um einen Sound zu editieren. Über den Endlosregler können Sie die Einstellungen ändern.

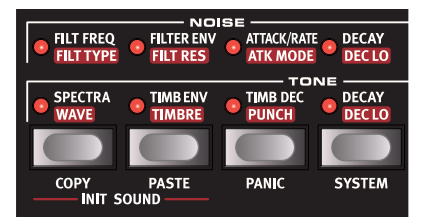

Ist ein Parameter der oberen Reihe ausgewählt, können Sie durch schnelles zweimaliges Antippen der gleichen Taste bzw. durch Drücken der Taste Row Select zur unteren Parameter-Reihe wechseln

#### **Lower Param**

Um die Einstellungen eines der rot unterlegten Parameter anzuzeigen oder zu bearbeiten.

halten Sie die Taste "Lower Param" gedrückt. Alternativ können Sie auch die Taste des gewünschten Parameters gedrückt halten

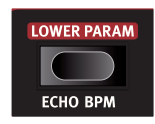

#### **Endlosregler**

Mit Hilfe des Endlosrealers wählen Sie Programme aus und stellen bei der Editierung von Sounds die Werte der ausgewählten Parameter ein

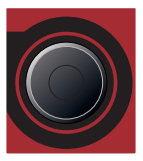

Der Endlosregler reagiert auf die Geschwindigkeit, mit der Sie ihn drehen. Mit einer schnellen Drehung nach links oder rechts stellen Sie für einen Parameter den Minimal- bzw. Maximalwert ein.

Bei einigen Parametern ist der Ausgangswert auf einen durchschnittlichen Wert zwischen dem höchsten und dem niedrigsten Wert voreingestellt: Beim Bend-Parameter liegt der Wert 0 z. B. genau in der Mitte des Wertebereichs. Bei einer schnellen Drehung des Endlosreglers stoppt die Einstellung bei diesem Mittelwert.

#### **Shift/Exit**

Die Shift-Taste wird zusammen mit den anderen Tasten benutzt. um zusätzliche Funktionen aufzurufen. Diese

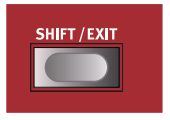

Zusatzfunktionen sind jeweils aus der Beschriftung unterhalb der Taste ersichtlich.

#### **8 | NORD DRUM 2 BENUTZERHANDBUCH OS V2.2X**

Für die Parameter System, MIDI und Inp Sens existieren mehrere Einstellungen. Die zusätzlichen Einstellungen werden durch mehrmaliges Drücken der Tasten aufgerufen.

Drücken Sie die Shift-Taste, um einen Speichervorgang oder die Bearbeitung eines zusätzlichen Parameters abzubrechen.

#### **Solo Edit**

Drücken Sie die Taste Solo Edit, um nur die

Sektion (Noise, Tone oder Click) wiederzugeben, die Sie gerade editieren. Darüber hinaus werden nur die MIDI-Noten in dem Kanal

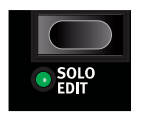

wiedergegeben, der sich gerade im Fokus befindet .

#### **Trig/Tap**

Trig: Über die Taste Trig/ Tap (Trig) triggern Sie einen bestimmten Kanal.

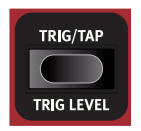

Tap: Mit dieser Funktion geben Sie das Tempo des

Echo-Effekts ein. Halten Sie dazu die Shiftund die BPM-Taste gedrückt und drücken Sie wiederholt die Taste Trig/Tap (Trig). Um ein Tempo einzugeben, müssen Sie die Taste viermal hintereinander drücken. Im unteren Bereich des LED-Displays werden die eingegebenen Beats als Punkte eingeblendet.

#### **Trig Level**

Über diese Funktion stellen Sie den Velocity-Wert für die Taste Trig/Tap ein.

*Wertebereich:*  $I - 2D$ 

#### **Programm**

Drücken Sie die Program-Taste links neben dem Display, um den Endlosregler wieder für die Programmauswahl zu verwenden.

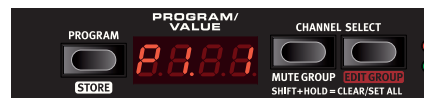

# **2 Einstieg**

## **Anschluss von Pads**

 $\Box$  Schließen Sie Ihre Pads an den sechs Trig Inputs des Nord Drum 2 an.

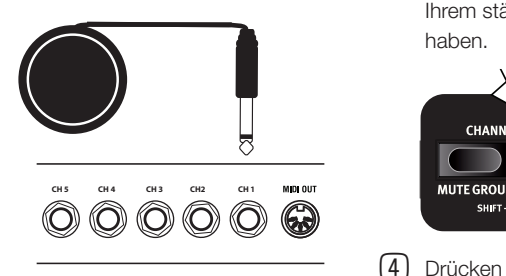

<sup>登</sup> In den meisten Werks-Sounds ist Kanal 1 den Bass-Drum-Sounds zugeordnet, Kanal 2 der Snare und die Kanäle 3 bis 6 *denEToms.*

## **Anpassen der Eingangsempfindlichkeit**

Damit Sie die gesamte Dynamik des Nord Drum 2 nutzen können, ist es wichtig, die Eingangsempfindlichkeit richtig einzustellen.

- [1] Schlagen Sie ein Pad an, hören Sie den Sound des Nord Drum 2 ab und betrachten Sie dabei die entsprechende Input Channel LED. Die LEDs spiegeln die Stärke des vom Pad ausgegebenen Trigger-Signals wieder.
- **2** Halten Sie Shift gedrückt und drücken Sie die Taste Inp Sens auf der Oberfläche des Nord-Drum 2. Die LED über der Taste Inp Sens blinkt und zeigt so an, dass Sie einen System-Parameter verändern .

**3** Die roten Peak/Focus-LEDs verdeutlichen die Stärke des Trigger-Impulses mit einem kurzen Aufleuchten, wenn das Signal ..nah dran" ist, und mit einem längeren Aufleuchten, wenn Sie die Eingangsempfindlichkeit erfolgreich mit Ihrem stärksten Anschlag abgeglichen haben.

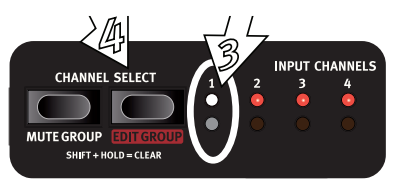

- **4** Drücken Sie die Taste Channel Select, um die dauerhaft grün leuchtende LED. dem Kanal zuzuordnen, an dem das Pad angeschlossen ist.
- **5** Schlagen Sie das Pad erneut an und passen Sie die Eingangsempfindlichkeit an, indem Sie die Pad-Ansprache über den Endlosregler mit der Anschlagsstärke abgleichen.
- $(6)$  Wiederholen Sie die Schritte 3 5 für die anderen Pads.

## **Threshold**

Wenn Sie mehrere Pads oder noch andere Schlagzeug-Komponenten spielen, die an derselben Hardware befestigt sind, können Sie mit dem Parameter Input Threshold (Inp Thres) etwaige unerwünschte Trigger unterdrücken.

- $(1)$  Halten Sie Shift gedrückt und drücken Sie die Taste Inp Thres.
- [2] Wählen Sie am Nord Drum 2 den Kanal aus, der die unerwünschten Trigger empfängt.
- [3] Schlagen Sie das Pad oder die Trommel an, die das Übersprechen des Triggers verursacht, und heben Sie mit dem Endlosregler den Wert für Inp Thres an, bis der Kanal des Nord Drum 2 nicht mehr getriggert wird.
- $(4)$  Schlagen Sie nun das Pad an, mit dem das Nord Drum 2 getriggert werden soll, um sicherzustellen, dass die neue Einstellung für Inp Thres die gewünschte Ansprache nicht verändert hat.

## **Nord Pad – Inp Sens & Threshold**

Sofern Sie ein Nord Pad an Ihrem Nord Drum 2 angeschlossen haben, werden die Parameter Inp Sens und Thres nicht für ieden Kanal bzw. jedes Pad einzeln eingestellt, sondern über gemeinsame Inp-Sens- und Thres-Parameter konfiguriert.

Wenn Sie ein zusätzliches Bass-Drum-Pad am Trig Input von Kanal 1 anschließen, können Sie die Parameter dafür jedoch separat einstellen .

## **MIDI-Kanal**

Das Nord Drum 2 lässt sich über einen (globalen) MIDI-Kanal steuern, wobei jedem der sechs Kanäle des Nord Drum 2 eine von sechs MIDI-Noten zugewiesen ist. Achten Sie darauf, dass der MIDI-Kanal des MIDI-Controllers mit dem globalen MIDI-Kanal des Nord Drum 2 übereinstimmt. In der Voreinstellung ist Kanal 10 als globaler MIDI-Kanal eingestellt. Führen Sie folgende Schritte aus, um die Einstellung zu ändern:

- [1] Schließen Sie ein MIDI-Pad oder einen anderen MIDI-Controller am MIDI Input des Nord Drum 2 an
- [2] Halten Sie Shift gedrückt und drücken Sie dann wiederholt die MIDI-Taste, um den Parameter LL (Global) anzuzeigen.
- **O** *Die LED über der Taste MIDI blinkt und* zeigt so an, dass Sie System-Parameter *verändern.*
- [3] Wählen Sie den gewünschten MIDI-Kanal für das Nord Drum 2 mit dem Endlosregler aus.

## **Zuweisen der MIDI-Noten**

Ab Werk sind die Kanäle 1 bis 6 des Nord Drum 2 den MIDI-Notennummern 60, 62, 64, 65, 67 und 69 zugewiesen. Führen Sie folgende Schritte aus, um die Zuordnung zu ändern:

- $\Box$  Schließen Sie ein MIDI-Pad oder einen anderen MIDI-Controller am MIDI Input des Nord Drum 2 an.
- [2] Halten Sie Shift gedrückt und drücken Sie dann wiederholt die MIDI-Taste. bis im Display n gefolgt von einer Zahl angezeigt wird.
- 3 Drücken Sie die Tasten Channel Select am Nord Drum 2, um einen der Kanäle auszuwählen .
- (4) Stellen Sie mit dem Endlosregler die gewünschte MIDI-Notennummer für diesen Kanal ein.
- (5) Wiederholen Sie die Schritte 3 und 4, um die übrigen Kanäle den anderen MIDI-Notennummern zuzuweisen, die das MIDI-Gerät ausgibt.
- **(6)** Drücken Sie die Shift-Taste, um das Menü zu verlassen.

## **Lernen der MIDI-Noten**

Wenn Sie das Nord Drum 2 über einen MIDI-Controller steuern möchten, können die MIDI-Noten, die dieser Controller ausgibt, im Nord Drum 2 automatisch zugewiesen werden und die sechs Kanäle triggern.

- $\Box$  Schließen Sie ein MIDI-Pad oder einen anderen MIDI-Controller am MIDI Input des Nord Drum 2 an.
- [2] Drücken Sie Channel Select am Nord Drum 2, um einen der Kanäle auszuwählen.
- (3) Drücken Sie wiederholt die MIDI-Taste, bis im Display n angezeigt wird. Wählen Sie mit dem Endlosregler die Einstellung  $L \cap$  (nach dem Wert 127).
- (4) Schlagen Sie an dem MIDI-Gerät das Pad an, das Sie dem gewählten Kanal im Nord Drum 2 zuweisen möchten.

Die Notennummer, die das MIDI-Pad ausgibt, wird diesem Kanal im Nord Drum 2 zugewiesen und im Display angezeigt.

- [5] Wiederholen Sie die Schritte 2, 3 und 4, um die übrigen fünf Kanäle den anderen MIDI-Notennummern zuzuweisen, die das MIDI-Gerät ausgibt.
- **6** Drücken Sie die Shift-Taste, um das Menü zu verlassen.

## **Programmwechsel**

Drücken Sie die Program-Taste und wählen Sie das gewünschte Programm mit dem Endlosregler aus. Die Programme sind auf 8 Bänke zu je 50 Programmen aufgeteilt.

**谷 Halten Sie** Shift gedrückt und wählen Sie die Bank-*Nummer mit* 

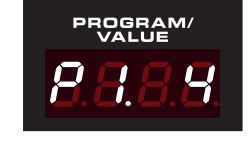

dem Endlosregler aus.

Das Nord Drum 2 enthält im Auslieferungszustand eine Auswahl von Werkssounds, die folgendermaßen aufgeteilt sind:

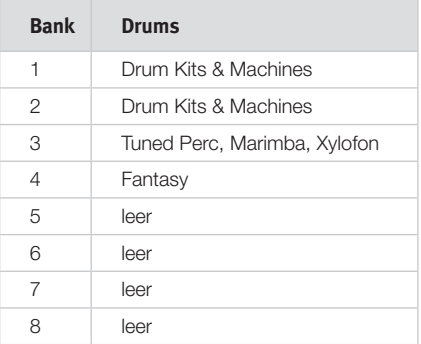

Alle Sounds können nach Belieben editiert, überschrieben oder auf einen anderen Speicherplatz kopiert werden. Die Bänke P5 bis P8 enthalten keine Sounds und sind zum Speichern Ihrer eigenen Kreationen vorgesehen - Sie können den Speicherort aber auch frei .wählen .

े<sub>डें</sub> Sofern Sie das Gerät auf Werkseinstellungen zurücksetzen möchten, können Sie die Werksbänke von der Webseite www. *norddrum.comEherunterladen.*

## **Wiedergabe des Demos**

- $(1)$  Drücken Sie gleichzeitig die Tasten Program, Channel Select und Trig, um die Demo-Wiedergabe zu starten.
- (2) Bedienen Sie währenddessen den Endlosregler, um die verschiedenen Sounds der Werks-Soundbank abzuhören.
- Drücken Sie Shift/Exit, um die Wiedergabe anzuhalten

## **Memory Protect (Speicherschutz)**

Im Werkszustand ist es nicht möglich, Programme im Gerät zu speichern, bis Sie den Speicherschutz deaktivieren. Dazu müssen Sie einen der System-Parameter verändern.

- **O** Wenn Memory Protect aktiv ist, wird PrOt *im Display angezeigt, wenn Sie versuchen.*  $ein Programm$  zu speichern.
- $(1)$  Halten Sie Shift gedrückt und drücken Sie wiederholt die Taste System, bis Pr .Do im Display erscheint.
- **2** Stellen Sie diesen Parameter mit dem Endlosregler auf  $Pr$ .DF.

Nun können Sie so lange Programme speichern, bis dieser Parameter wieder aktiviert wird.

[3] Drücken Sie die Shift-Taste, um das Menü zu verlassen

## **Speichern**

Wenn ein Programm editiert wurde, erscheint ein Punkt rechts neben der Programm-Nummer im Display.

Wenn Sie ein anderes Programm anwählen, gehen die Änderunaen verloren.

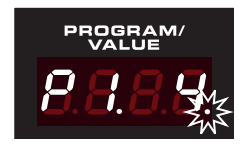

Wenn Sie die vorgenommenen Änderungen behalten möchten, müssen Sie das editierte Programm speichern.

- $(1)$  Halten Sie Shift gedrückt und drücken Sie die Taste Program/Store.
- Das Display beginnt zu blinken.
- (3) Wählen Sie mit dem Endlosregler einen Speicherplatz für das neue Programm aus.
- Falls der neue Speicherplatz leer ist, *leuchtet der Punkt auf der rechten Seite auf.*
- (4) Drücken Sie erneut Program/Store.
- $\mathcal{F}$  Wenn Sie den Endlosregler in Schritt 4 nicht betätigen, wird das editierte Programm auf dem aktuellen Speicherplatz *gespeichert.*

# **3 Referenz**

## **Kanäle & Signalfluss**

Der Nord Drum 2 bietet sechs Kanäle, über die sechs Sounds aleichzeitig ausgegeben werden können. Alle Kanäle verfügen über einen identischen Parametersatz. Die Abbildung unten zeigt den Signalfluss im Nord Drum 2.

Ein Sound im Nord Drum 2 wird aus den drei Komponenten Noise, Tone und Click erstellt. Jede dieser Komponenten bietet einen individuellen Parametersatz

Tone kann man sich als den "Klangkörper" vorstellen, während Noise eine nicht tonale Erweiterung für den Klang darstellt und Click den allerersten Transienten beschreibt, also z. B. den Sound, der entsteht, wenn der Stick beim Schlag auftrifft. Diese Komponenten können mit Effekten wie dem Equalizer und einem Echo-Effekt bearbeitet werden.

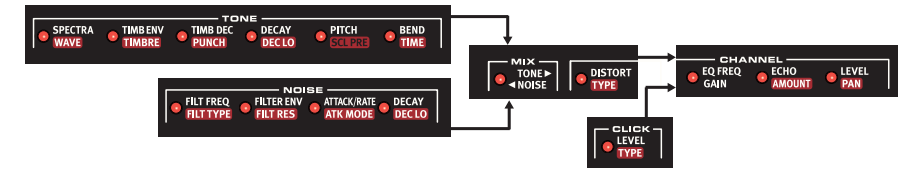

## **Die Parameter**

#### **Master Level**

Über den Regler Master Level stellen Sie die Gesamtlautstärke des Nord Drum 2 ein. Dieser Regler ist nicht programmierbar.

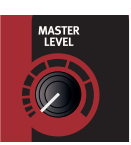

#### **Store**

Mit dieser Funktion speichern Sie ein Programm im Speicher des Nord Drum 2

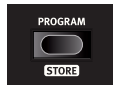

#### **LED-Anzeige Program/Value**

#### Programme

werden im Display mit einem P und einer nachfolgenden .Nummer .

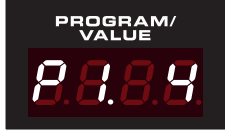

dargestellt. Die erste Zahl steht für die Bank. die zweite für das Programm.

Edit ist aktiv. sobald ein Parameter im Nord Drum 2 mit einer Parameter-Taste angewählt wird.

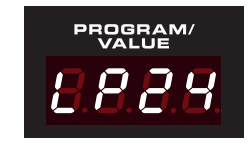

Die Darstellung der Parametereinstellungen erfolgt über Nummern und/oder Zeichen im Display.

#### **Mute Group**

Über die Funktion Mute Group können Sie die Ausgabe eines Kanals/Sounds stummschalten, indem Sie einen anderen Kanal in-

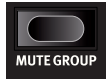

nerhalb der Mute Group spielen. Auf diese Weise lässt sich bspw. der Sound einer offenen HiHat in einem Kanal durch das Spielen des Sounds einer geschlossenen HiHat auf einem anderen Kanal in dieser Mute-Gruppe unterdrücken.

#### NORD DRIIM 2 BENIJTZERHANDRIICH OS V2.2X  $14$  |

Über die Taste Mute Group ordnen Sie einen Kanal einer Mute-Gruppe zu (indem Sie Shift halten und die Taste drücken). Um der Mute-Gruppe einen weiteren Kanal hinzuzufügen, wählen Sie diesen über die Channel-Select-Tasten aus und drücken die Taste Mute Group erneut.

Die Kanäle in der Mute-Gruppe sind dadurch gekennzeichnet, dass ihre LEDs dauerhaft grün leuchten. Die Auswahl für die Mute-Gruppe wird in einem Programm gespeichert.

Wenn eine Mute-Gruppe nur einen einzigen Kanal enthält, schaltet dieser Kanal die Wiederholungen des Echo-Effekts in den anderen Kanälen stumm.

誉 Halten Sie Shift gedrückt und drücken Sie die Taste Mute Group für eine Sekunde, um die gesamte Mute-Gruppe zurückzusetzen oder ALLE Kanäle dieser Mute-Gruppe zuzuordnen, sofern bisher keiner ausgewählt war.

#### **Edit Group**

Mit der Funktion Edit Group können Sie Parametereinstellungen für alle Kanäle innerhalb der Gruppe verändern.

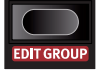

Mit der rechten Channel-Select-Taste können Sie mehrere aufeinander folgende Kanäle als Edit-Gruppe hinzufügen/auswählen. Die Auswahl beginnt mit dem aktuellen Kanal im Fokus und es werden abhängig davon, wie oft Sie die Taste auslösen, einer oder mehrere Kanäle rechts davon hinzugefügt.

Für die Funktion Scale Preset benötigen Sie in jedem Fall eine Edit-Gruppe. Weitere Informationen dazu finden Sie auf Seite 20.

**O** Edit-Gruppen werden nicht innerhalb der Programme gespeichert.

∜ Halten Sie Shift gedrückt und drücken Sie die Taste Edit Group für eine Sekunde, um die gesamte Edit-Gruppe zurückzusetzen oder ALLE Kanäle einer Gruppe zuzuordnen, sofern bisher keiner ausgewählt war.

#### **Edit Group Paste**

Wenn Sie die Paste-Funktion bei einem Kanal in der Gruppe anwenden, wird der Inhalt in allen Kanälen innerhalb der Gruppe eingefügt.

#### Die Noise-Parameter

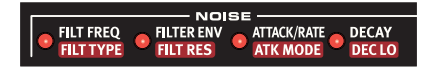

Für Noise dient ein Generator für weißes Rauschen als Quelle, gefolgt von einem dynamischen Multimode-Filter, der das Noise-Spektrum formt.

Die Cutoff-Frequenz des Filters wird von einem AD-Hüllkurvengenerator gesteuert, der über die Anschlagsstärke moduliert wird.

#### **Filter Freq**

Die Filter Freg ist die Cutoffoder Einsatzfreguenz, ab der

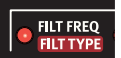

der gewählte Filter das Noise-Signal beeinflusst. Welcher Sound tatsächlich erzeugt wird, hängt vom Filter-Typ ab, siehe unten.

 $M$ ertebereich:  $\Pi$  – 50

#### **Filt Type**

Sie können aus sieben Filter-Typen wählen: Tiefpass, Hochpass und Bandpass-Filter mit unterschiedlicher Güte. Die Tief- und Hochpassfilter können auf eine Flankensteilheit mit 12 oder 24 dB/Oktave eingestellt sein, wobei eine weitere Variante des Hochpassfilters mit zusätzlichem High-Cut-Filter mit 24 dB/Oktave zur Verfügung steht, der auch die Höhen etwas dämpft. Der Bandpass kann auf 6 oder 12 dB/Oktave eingestellt werden.

Ein Tiefpassfilter dämpft die Höhenanteile und macht dem Sound insgesamt dumpfer.

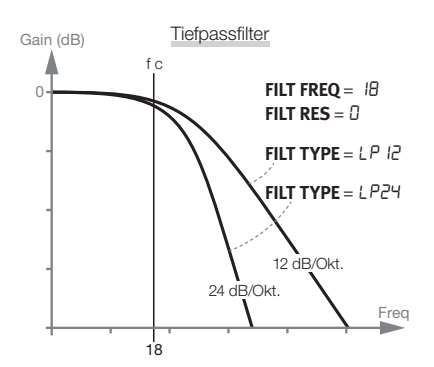

Ein Hochpass beschneidet hingegen die Bassanteile, wodurch der Klang höhenreicher wird.

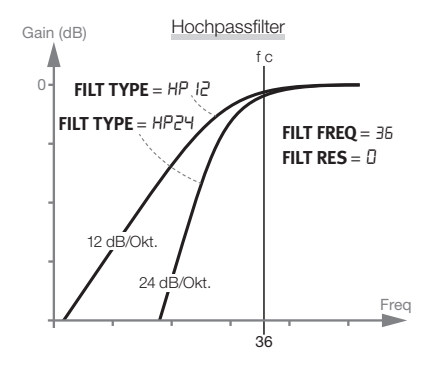

Der Bandpass dämpft sowohl die Bass- als auch Höhenanteile, lässt iedoch die Mittenfrequenzen unbearbeitet durch.

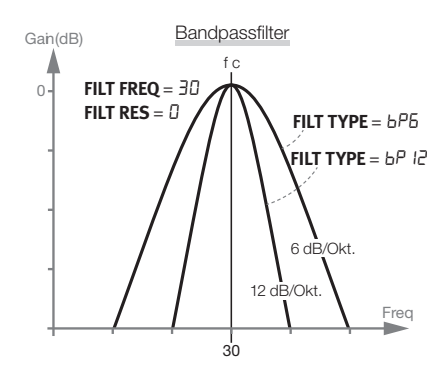

Die Flankensteilheit beschreibt dabei, wie ...steil" bzw. extrem der Filter an der Cutoff-Frequenz eingestellt ist.

> *Filter-Typ:E*LP12*,E*LP24*,E*bP6*,E*BP12*,E* HP12*,* HP24*,* HPhc

#### **Filter Env**

Hier wird er Anteil der Hüllkurve eingestellt, die den Noise-Filter zusammen mit der Anschlags-

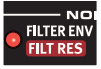

stärke (Velocity) moduliert. Dieser Parameter arbeitet bipolar: Ein positiver Wert öffnet den Filter, ein negativer schließt ihn.

*Wertebereich:* -50 bis 50

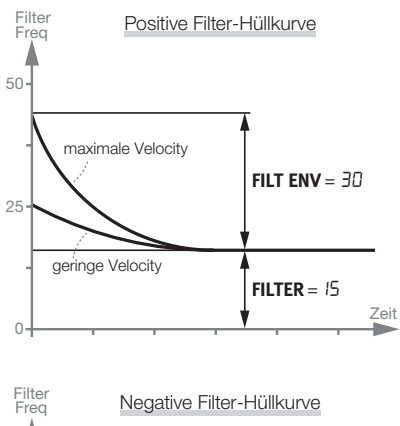

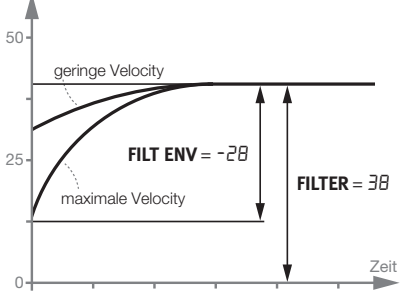

#### 16 | **NORD DRUM 2 BENUTZERHANDBUCH OS V2.2X**

#### **Filt Res**

Mit der Resonance werden die Frequenzen um die Cutoff-Frequenz des Filters verstärkt. Oft wird der Klang dadurch als dünner oder etwas "nasal" empfunden.

#### *Wertebereich: N - PN*

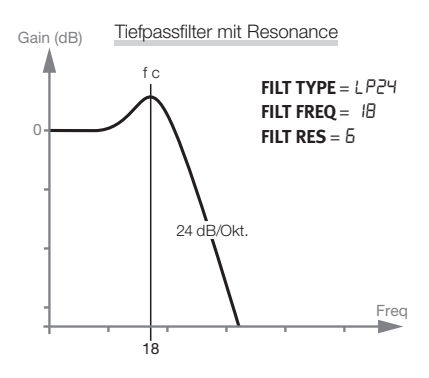

#### **Attack/Rate**

Die Attack-Einstellung bestimmt, wie lange es dauert, bis der Noise-Pegel von 0

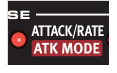

auf seinen Maximalwert ansteigt. Wenn die Attack-Zeit auf "0" eingestellt ist, wird Noise sofort mit maximalem Pegel wiedergegeben. Wenn die Attack-Zeit auf einen höheren Wert eingestellt wird, dauert es entsprechend länger.

Wenn der Parameter Atk Mode auf einen der LFO-Modi eingestellt ist, steuert dieser Parameter die Geschwindigkeit des LFO.

*Wertebereich: D - 50* 

#### **Atk Mode**

Die Noise-Hüllkurve (Attack, Decay) kann normal als One-Shot (Ad) genutzt werden.

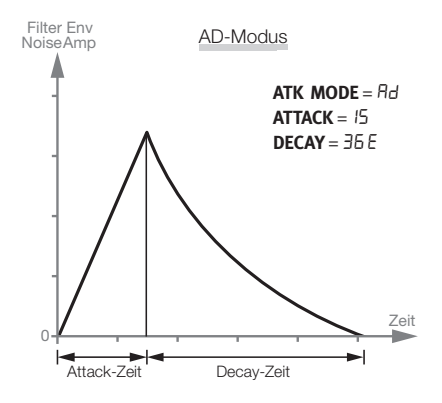

Alternativ können Sie aber auch eine zyklische Verarbeitung auswählen: Dann arbeitet die Hüllkurve während der Noise-Decay-Phase als modulierender LFO mit Sägezahn-, invertierter Sägezahn- oder Dreieck-Wellenform (LFO1 bis LFO3).

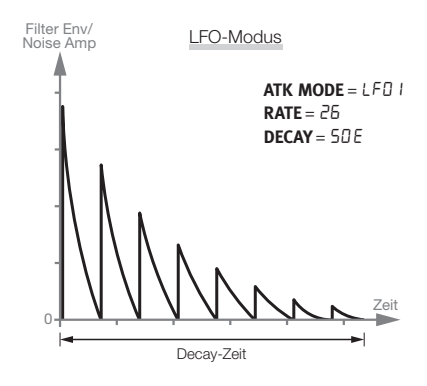

Die Einstellung CLP (Clap) erzeugt im Anschluss an die Sägezahn-Durchgänge eine kurze Hallfahne, die einen guten Clap-Sound erst ausmacht. Je höher der Wert ist, desto. länger klingt die Fahne aus.

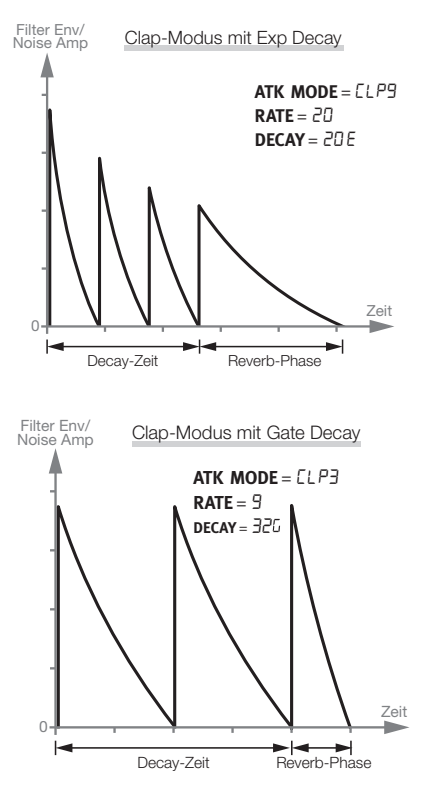

*Wertebereich: Rd, LFD I-3, ELP I-9* 

#### **Decay**

Der Parameter Decay beschreibt, wie lange es dauert, bis der Pegel auf 0 zurückfällt.

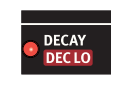

nachdem die Hüllkurve ihren Maximalwert erreicht hat oder während sie zyklisch wiederholt wird. Je höher der Wert ist, desto länger klingt Noise aus.

 $\frac{12}{3}$  Halten Sie Shift gedrückt und bedienen Sie den Endlosregler, um das Decay der *Noise-Hüllkurve schnell zwischen einer* exponentiellen, einer linearen und einer Gate-Ansprache umzuschalten.

*Wertebereich: D-50E, D-50L, D-50G* 

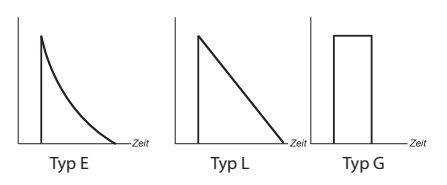

#### **Dec Lo**

Dieser Parameter kann ein zweites, dynamisches Decay aktivieren und kommt erst allmählich mit abnehmender Anschlagsstärke zum Tragen. Diese Decay-Zeit kann länger oder kürzer als das "originale" Decay sein und nimmt ebenfalls das Ansprechverhalten des Decay-Parameters an.

**O** Bei ca. 25% der maximalen Anschlagsstärke wird die Decay-Zeit komplett durch *dieEDec-Lo-ZeitEersetzt.*

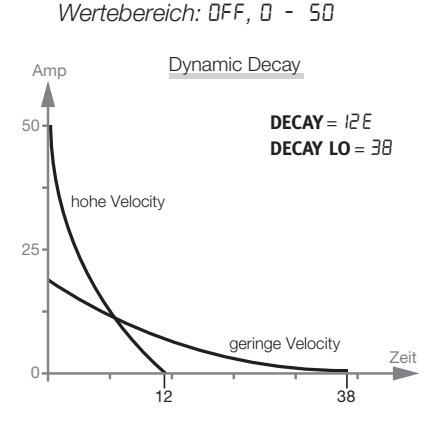

#### 18 | **NORD DRUM 2 BENUTZERHANDBUCH OS V2.2X**

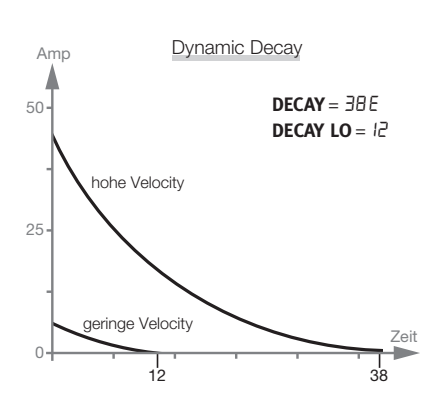

#### **Die Tone Parameter**

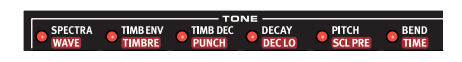

Die Tone-Komponente könnte man auch als den "Klangkörper" bezeichnen, der sich mit Hilfe verschiedener Parameter drastisch verändern lässt

Der Wave-Parameter bietet Zugriff auf verschiedene Synthese-Modelle, die speziell als Grundlage für unterschiedliche Drum-Sounds entwickelt wurden.

Über die Parameter Spectra und Timbre lässt sich der harmonische Inhalt der Wellenformen verändern. Zudem kann Timbre mit den Parametern Timb Env und Timb Dec dynamisch über eine Decay-Hüllkurve gesteuert werden, die ihrerseits über die Velocity moduliert wird.

#### **Spectra**

Mit diesem leistungsstarken Parameter können Sie die

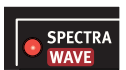

spektralen Anteile stretchen oder stimmen. So lassen sich bei den Drum-Fell-Modellen (Wellenformen d1 - d9) beispielsweise die Felle unabhängig von der Kesselresonanz stimmen: Sehr aut, .um Ethno-Drum-Sounds zu erstellen.

Wenn FM zum Einsatz kommt, steuert der Parameter Spectra die Modulator-Frequenz.  $\theta$  Spectra steht nicht zur Verfügung, wenn eine der (analogen) Wellenformen vom Typ A angewählt wurde.

*Wertebereich:E*0 - 99

 $\frac{15}{4}$  Wenn Spectra angewählt ist, werden die **Einstellungen für die Parameter Spectra** und Wave im Display angezeigt.

#### **Wave**

Die verschiedenen Synthese-Modelle im Nord Drum 2 werden als Wellenformen bezeichnet und bieten ieweils eine eigene Charakteristik. Manche zeichnen sich durch ihre besondere Tonlage aus, bei anderen spielt die Tonhöhe dagegen keine Rolle.

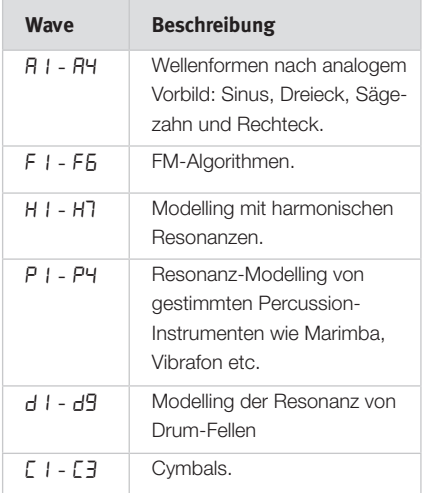

Die sechs FM-Algorithmen sind Varianten der Synthese-Methode, bei der ein oder mehrere Oszillatoren (sogenannte Modulatoren) den (die) Träger-Oszillator(en) modulieren. Dabei entstehen sehr komplexe Wellenformen. Die Komplexität der FM-Algorithmen reicht von einem Modulator/Carrier-Set in E1 bis hin zu mehreren in F6.

*Wertebereich:E*0 - 50

#### **Timb Env**

Hier wird er Anteil der Hüllkurve eingestellt, die das Timbre

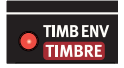

zusammen mit der Anschlagsstärke (Velocity) moduliert . .

 $\bullet$  *Timb Env steht nicht zur Verfügung, wenn* die Wellenform A 1 (Sinus) angewählt wurde.

#### **Timbre**

Das anfängliche Timbre wird über diesen Parameter eingestellt. Bei dem Wert 0 werden weniger Obertöne ausgegeben. Dafür nehmen die Parameter Timb Env Amount, Timb Dec und die Anschlagsstärke einen stärkeren Einfluss auf die Wellenform. Bei einem Wert von 50 wird der maximale harmonische Content ausgegeben, während die Parameter Timb Env und Timb Dec wenig Einfluss haben.

Die Wellenformen nach analogem Vorbild werden mit einem Tiefpass gefiltert, während bei den übrigen Wellenformen der harmonische Content verändert wird

Timbre steuert den FM-Anteil, wenn eine FM-Wellenform angewählt ist.

 $\bullet$  *Timbre steht nicht zur Verfügung, wenn die Wellenform A 1 (Sinus) angewählt wurde.* 

*Wertebereich:E*0 - 50

#### **Timb Dec**

Timb Decay ist die Länge des Decays der Timbre-Hüllkurve.

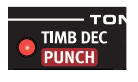

- $\bullet$  Wenn der Parameter Timb Env auf 0 eingestellt ist, haben Änderungen an diesem Parameter keinen Effekt.
- **O** *Timb Dec steht nicht zur Verfügung, wenn die Wellenform A 1 (Sinus) angewählt wurde.*

*Wertebereich:*  $\theta$  - 50

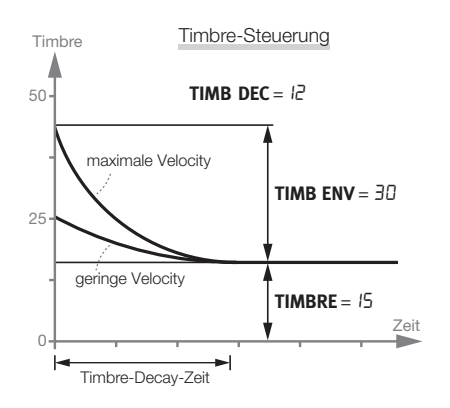

#### **Punch**

Über Punch fügen Sie der Wellenform einen kurzen, anschlagsdynamischen Attack-Anteil hinzu. L1 bis L3 stehen für drei unterschiedliche Attack-Pegel.

Die Einstellung "PUP" verstimmt die Tonhöhe des ersten Durchgangs/Zyklus der Wellenform um eine Oktave nach oben: Damit lässt sich die Kick in einem Bassdrum-Sound perfekt nachbilden. Die Einstellung "Pdn" verstimmt den ersten Wellendurchgang um eine Oktave nach unten.

> *Wertebereich: GFF, L I, L2, L3, PUP,* Pdn

#### **Decay**

Der Parameter Decay steuert die Tone-Länge sowie die

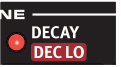

Kennlinie des Tone-Decays. Je höher der Wert, desto länger klingt der Sound aus.

 **Halten Sie Shift gedrückt und bedienen** Sie den Endlosregler, um schnell zwischen einer exponentiellen und einer linearen Kennlinie umzuschalten.

*Wertebereich: I-50E, I-50L* 

#### **Dec Lo**

Dieser Parameter kann ein zweites, dynamisches Tone-Decay aktivieren und kommt mit abnehmender Anschlagsstärke zum Tragen. Die zweite Decay-Zeit kann wahlweise länger oder kürzer als das ursprüngliche Decay sein.

**O** Bei ca. 25% der maximalen Anschlagsstärke wird die Decay-Zeit komplett durch die Dec-Lo-Zeit ersetzt.

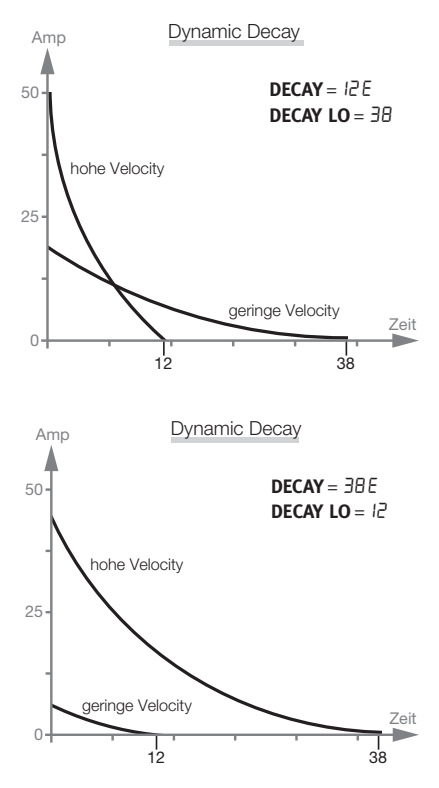

#### *Wertebereich: DFF, D - 50*

#### **Pitch**

Bestimmt die Basisstimmung von Tone in Halbtönen . Die

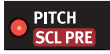

Tonhöhe wird im Display mit Hilfe von MIDI-Notennummern angezeigt. Der Wert 69.0

entspricht  $A = 440$  Hz.

*Wertebereich:E*0*.*0 - 127*.*5

#### **Scl Pre**

Mit Hilfe der Funktion Scl Pre können Sie innerhalb einer Edit-Gruppe schnell verschiedene Tonhöhenabstände zwischen den Pads einrichten

Halten Sie Shift gedrückt und drücken Sie wiederholt die Taste Edit Group, um eine Edit-Gruppe zu erzeugen. Halten Sie die Taste SCL Pre gedrückt und wählen Sie mit dem Endlosregler eine Skala/Tonleiter.

Die Töne beginnen mit der Tonhöhe, die für den Kanal mit der niedrigsten Nummer in der Edit-Gruppe eingestellt wurde. Die Tonhöhen nehmen mit dem Faktor zu, den die für die jeweiligen Kanäle ausgewählte Tonleiter vorgibt.

Wenn eine Tonleiter zur Steuerung der Tonhöhen genutzt wird, können Sie die Tonhöhe in einem einzelnen Kanal ändern, ohne die Verhältnisse untereinander zu zerstören. Entsprechend werden alle anderen Tonhöhen verschoben, bis eine Tonhöhe den minimalen oder maximalen Wert ("0" oder "127,5") erreicht.

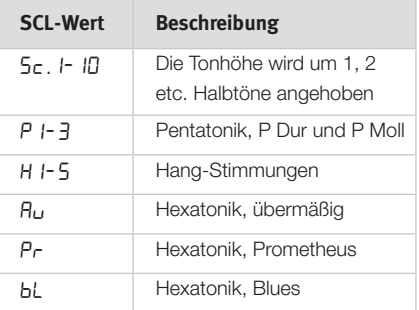

**SCL Pre ist an sich kein Parameter und wird** daher auch nicht als solcher gespeichert. Er arbeitet eher wie ein Makro für die Pitch-**Einstellungen in den gewählten Kanälen.** 

#### **Bend**

Die anschlagsempfindliche Bend-Funktion bestimmt den

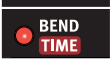

Bend-Bereich des Klangs. Bend bietet zwei Richtungen, die über die Symbole im Display verdeutlicht werden: Entsprechend lässt sich

die Tonhöhe nach oben oder nach unten verstimmen . .

### *Wertebereich: r*50 -0 -50

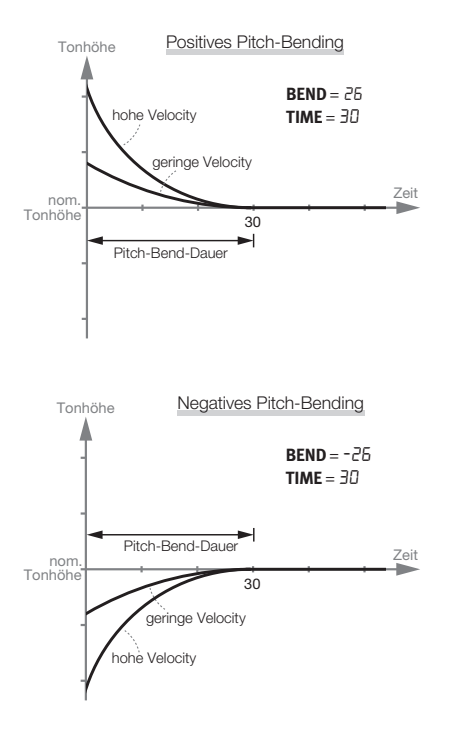

#### **Bend Time**

Der Parameter Bend Time steuert die Dauer für das Pitch-Bending und damit, wie schnell die Tonhöhe die Tone-Stimmung erreicht.

*Wertebereich:*  $\theta$  - 50

#### **Die Click-Parameter**

Der "Click" ist ein schneller Transient zu Beginn eines Klangs.

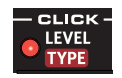

#### **Level**

Die Amplitude des Click-Anteils wird mit dem Parameter I evel eingestellt.

*Wertebereich:* Π - 5Π

#### **Type**

Jeder der verschiedenen Click-Typen des Nord Drum 2 verfügt über eine eigene Charakteristik . .

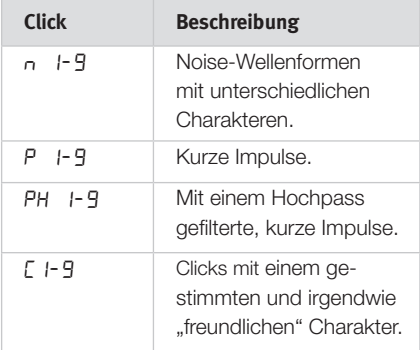

*Wertebereich: n 1-9, P 1-9, PH 1-9,*  $F1-9$ 

#### **Mix-Parameter**

Mit dem Mix-Parameter steuern Sie das Verhältnis zwischen den Abschnitten Tone und Noise

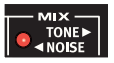

*Wertebereich:E*0*E-E*20*,* 20-20*,E*20*E-E*0

#### **Die Channel-Parameter**

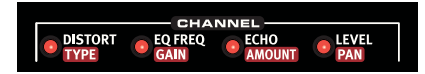

Die Channel-Parameter können den Sound verzerren, entzerren oder ein Echo hinzufügen. Hier stellen Sie auch das Panorama und die Lautstärke für den Kanal ein.

#### **Distort**

Dieser Parameter sorgt für eine Distortion (Verzerrung) des Klangs.

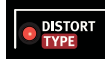

**A** *Der Click-Abschnitt wird nicht mit der DistortionEbearbeitet.*

*Wertebereich:E*0 - 50

#### **Type**

Es stehen zwei Distortion-Typen zur Verfügung. Die Bearbeitung auf Basis eines Röhrenverstärkers sorgt für einen dezenten Overdrive-Effekt (dr) - oder wahlweise für die volle Dröhnung im Stil von B. Gibbons. Die Sampleraten-Reduktion (SR) lässt einfach alles retro klingen - um genau zu sein: 4-Bit retro.

*Wertebereich: dr. Sr.* 

#### **Eq Freq**

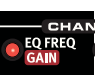

Jeder Kanal verfügt über einen parametrischen Equalizer zur

Verstärkung oder Absenkung innerhalb eines Frequenzbandes. Der Equalizer arbeitet mit einer festen Bandbreite (Q-Wert).

**O** Wenn der Parameter EQ Gain auf 0 eingestellt ist, haben Änderungen an diesem Parameter keinen Effekt.

*Wertebereich:* 50 Hz bis **IP 0** kHz

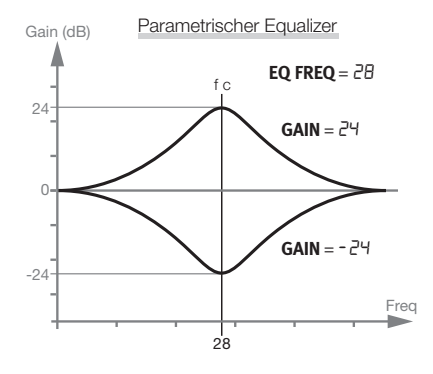

#### **Gain**

Mit dem Gain-Regler können Sie die gewählte EQ-Frequenz um +/- 24 dB anheben oder absenken .

*Wertebereich:E*-24 - 24

#### **Echo**

Die Echo-Funktion erzeugt Delayartige Wiederholungen. Das Tem-

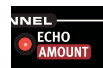

po wird eingestellt, indem Sie Shift und die Tasten Echo BPM gedrückt halten und den Endlosregler bedienen. Für mehr Wiederholungen wählen Sie eine höhere Einstellung.

Die Einstellung "rEP" steht für eine feste Anzahl Wiederholungen. Wenn Sie den Kanal zwischen den Wiederholungen antriggern, werden diese Trigger hinzugefügt und ihre Wiederholungen mit dem ursprünglichen Sound gemischt.

*Wertebereich:*  $\Box$  *- 20, EP I-9* 

**A** *Wenn der Parameter Echo Amount auf* 0 eingestellt ist, haben Änderungen an diesem Parameter keinen Fffekt.

#### **Amount**

Dieser Parameter steuert den Feedback-Anteil (und damit die Anzahl der Wiederholungen).

*Wertebereich: 0 - 20* 

#### **Echo BPM**

Um das Tempo der Echo-Wiederholungen zu

ändern, halten Sie Shift und die Tasten Echo BPM gedrückt und bedienen den Endlosregler. Der

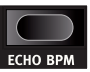

- LEVEL<br>PAN

Tempo-Bereich reicht von 30 bis 1.000 BPM.

#### **Level**

Hier stellen Sie die Lautstärke im Kanal ein

*Wertebereich:*  $\theta$  - 50

#### **Pan**

Dieser Parameter hestimmt die Position des Kanals im Stereo-Panorama.

*Wertebereich:E*0*E-E*20*,* 20-20*,E*20*E-E*0

#### **Globale Einstellungen**

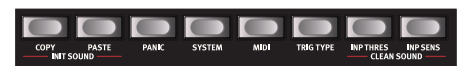

In der zweiten Reihe stehen weitere Funktionen zur Verfügung, die Sie erreichen, indem Sie Shift gedrückt halten und dann die entsprechende Taste auslösen

Einige dieser Funktionen werden sofort ausgeführt (Copy, Paste, Init Sound und Clean Sound), während die übrigen für globale Einstellungen und Funktionen stehen.

Einige Funktionen bieten zudem mehr als einen Funktions-/Parametersatz . Um zwischen diesen umzuschalten, drücken Sie die Taste mehrfach. Um die Einstellungen für diese Parameter zu. verlassen, drücken Sie Exit oder Program.

<sup>登</sup> Die Einstellungen bleiben mit einer Ausnah*me auch nach dem Ausschalten im Gerät* gespeichert: MIDI Local wird auf On zurückgesetzt, wenn Sie das Gerät einschalten.

#### **Copy**

Über diese Eunktion können Sie alle Einstellungen für den ausge-

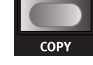

wählten Kanal kopieren. Diese Kopie lässt sich mit dem Befehl Paste dann in einen anderen Kanal im selben oder in einem anderen Programm einfügen. Die kopierten Einstellungen bleiben in der "Zwischenablage" erhalten, bis Sie einen anderen Kopiervorgang ausführen oder das Gerät ausschalten

#### **Paste**

Wenn Sie einen Kanal kopiert

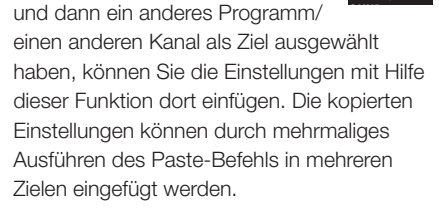

Wenn Sie Werte in einem Kanal einfügen, der zu einer Edit-Gruppe gehört, wird diese Kopie in allen Kanälen in dieser Gruppe eingefügt.

#### **Init Sound**

Dadurch setzen Sie alle Parameter im gewählten Kanal auf die Voreinstel-

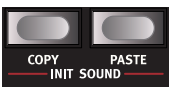

lungen zurück: Nun können Sie einen Sound völlig neu anlegen.

#### **Clean Sound**

Dadurch werden die Einstellungen für folgende Parameter im gewählten

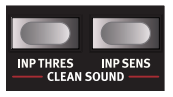

Kanal auf 0 oder Off zurückgesetzt: Punch, Bend Amount, EQ Gain, Distortion Amount und Echo Amount.

#### **Panic**

Drücken Sie Panic, um alle klingenden Sounds in den Kanälen des Nord Drum 2 zu beenden

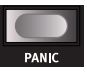

#### **System**

**Memory Protect -**  $Pr$  **ist ein** Schutz, den Sie deaktivieren

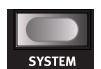

müssen, wenn Sie Programme im Nord Drum 2 speichern möchten.

Pad Layout - PdL. I-4 sind vier verschiedene Lavouts, wie die Kanäle 1 bis 6 im Nord Drum 2 auf dem Nord Pad angelegt werden.

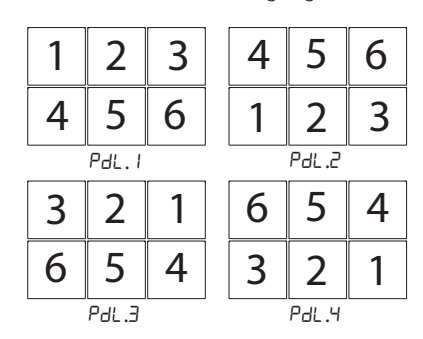

Erase Selected Program - Er5P löscht ein gewähltes Programm aus dem Speicher. Drücken Sie Program und wählen Sie das Programm, das Sie löschen möchten, mit dem Endlosregler aus: Bestätigen Sie den Vorgang, indem Sie Program erneut drücken.

#### **MIDI**

Das Nord Drum 2 bietet verschiedene MIDI-relevante Einstellungen.

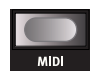

Im Kapitel MIDI auf Seite 29 finden Sie Beispiele zum Finsatz von MIDI mit dem Nord Drum 2.

Lo - Local Control On/Off wird als | | n dargestellt, Dn oder Lo.DF, Local Control Off unterbricht die Verbindung zwischen der internen Klangerzeugung und der Oberfläche. Verwenden Sie die Off-Funktion, wenn im Betrieb des Nord Drum 2 mit einem Sequenzer Probleme mit mehrfach ausgegebenen Befehlen ("MIDI-Fcho") auftreten.

A Wenn Local deaktiviert ist und MIDI nicht wieder auf den Nord Drum 2 geroutet wird. haben die Bedienelemente auf der Oberfläche keine Funktion

Wertebereich: Lo.Dn. Lo.DF

GI - MIDI Channel: Der Global MIDI Kanal wird benutzt, wenn Sie Noten und Parameteränderungen auf einem MIDI-Kanal übertragen und empfangen möchten.

Wertebereich: GL. I - GL. IB, GL.DF

**CH - MIDI Channel:** Hierbei handelt es sich um individuelle MIDI-Kanäle für die Kanäle des Nord Drum 2. Diese bieten sich an, wenn Sie für die Vergabe von Noten- und Parameter-Befehlen mehr Flexibilität benötigen.

Wertebereich: Ch. I - Ch. IE, Ch.DF

n - MIDI Note: Jeder der sechs Kanäle lässt sich für die Steuerung über MIDI konfigurieren. Ab Werk sind die Kanäle 1 bis 6 des Nord Drum 2 den MIDI-Notennummern 60. 62, 64, 65, 67 und 69 zugewiesen.

Lrn weist den gewählten Kanal einer eingehenden MIDI-Notennummer zu, die auch im Display angezeigt wird.

Wertebereich: n.0 - IPT, Lrn

Der Parameter PC - Program Change kann die Werte Off. Send only. Receive only sowie Send and Receive annehmen. Wählen Sie den Wert Receive, wenn Sie die Programme des Nord Drum von einem MIDI-Controller oder einem Seguenzer aus umstellen möchten.

> Wertebereich: PE.DF, PE.5, PE.r,  $PT5c$

Der Parameter CC - Control Change kann die Werte Off. Send only. Receive only sowie Send and Receive annehmen. Wählen Sie den Wert Receive, wenn Sie die Parameter des Nord Drum 2 von einem MIDI-Controller oder einem Sequenzer aus steuern möchten.

> Wertebereich: EE.DF, EE.5, EE.r,  $EC.5r$

Über Program Dump - Prob können Sie einen Dump des aktuellen Programms im Nord Drum 2 als MIDI-SysEx-Datei ausgeben. Mit Hilfe dieser Funktion können Sie Sicherheitskopien Ihrer Programme erstellen oder sie an andere Anwender von Nord Drum 2 weitergeben. Durch erneutes Drücken der Program-Taste beenden Sie die Übertragung.

Mit Dump All - RLL übertragen Sie alle im Nord Drum 2 gespeicherten Programme als MIDI-SysEx-Daten. Durch erneutes Drücken der Program-Taste beenden Sie die Übertragung.

Receive Dump - rEcu richtet das Nord Drum 2 für den Empfang eines SysEx-Dumps von einem Sequenzer oder Computer ein. Drücken Sie die Program-Taste am Nord Drum 2. Wenn rdy im Display erscheint, starten Sie die Übertragung am Quellgerät.

#### **Trig Type**

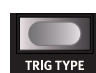

Über die unterschiedlichen Trig Types legen Sie fest, wie empfind-

lich das Nord Drum 2 auf das Ausgangssignal Ihrer Pads bzw. ein Drum Trigger anspricht.

Das Trigger-Ausgangssignal variiert von Pad zu Pad und Hersteller zu Hersteller stark. Die Einstellung für den Parameter Trig Type sollte genau auf den Output Ihrer Pads oder Trigger abgestimmt werden.

Wenn Sie mit Roland-Pads arbeiten, versuchen Sie die Einstellung Ro, für Yamaha-Pads probieren Sie die Einstellung Ya.

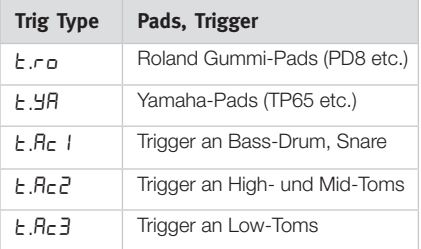

Als Richtlinie für die Ac-Einstellung gilt: Je länger das Decay der Trommel sein soll, desto höher muss der Wert eingestellt werden.

Wenn Sie ein Nord Pad anschließen, stehen andere Trig-Typen zur Verfügung.

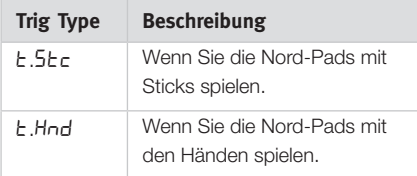

Wertebereich: ro, YR, Rc I, Rc2, Rc3 (5EC), (Hnd)

**O** Roland und Yamaha sind Warenzeichen der jeweiligen Rechteinhaber und in keiner Weise zu Nord zugehörig oder mit Nord verbunden. Die Warenzeichen dienen ausschließlich als Hinweis auf Produkte, die mit dem Nord Drum 2 kompatibel sind.

#### **Inp Thres**

Mit Hilfe dieses Parameters

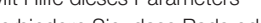

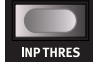

verhindern Sie, dass Pads oder andere Drum-Peripherie, die am selben Ständer montiert ist, versehentlich einen Kanal triggert. Wird beispielsweise ein Pad auf Kanal 1 getriggert, wenn Sie das Pad an Kanal 2 spielen, erhöhen Sie den Inp-Thres-Wert von Kanal 1.

 $Wertabereich: F. B - F. IDD$ 

#### **Inp Sens. Dynamics**

Über den Parameter Input Sensitivity lässt sich das Ausgangs-

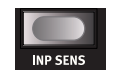

signal eines Pads oder anderen Eingabegeräts mit dem Trig Input für den ausgewählten Kanal abgleichen.

Die Input Trig Level LEDs geben Aufschluss über die Trigger-Signale der Pads. Die grüne LED zeigt an, dass ein Trigger-Signal anliegt. Liegt das Trigger-Signal mindestens 3 dB unter dem Maximalwert, blinkt die rote LED: Wenn der Maximalwert erreicht wird, leuchtet sie durchgehend.

Stellen Sie den Parameter Inp Sens so ein. dass die rote Input Trig Level LED nur bei den stärksten Anschlägen durchgehend leuchtet.

Wertebereich:  $50 - 5$  IDD

Viiible Einstellungen für Inp Thres und Inp Sens, die Sie bei einem angeschlossenen Nord Pad vornehmen, werden auch dann im Gerät gespeichert, wenn Sie das Nord Pad abziehen und andere Pads verwenden (und die Einstellungen Inp Thres auf diese anpassen). Schließen Sie das Nord Pad später einfach wieder an, um diese Einstellungen aufzurufen.

#### 26 | **NORD DRUM 2 BENUTZERHANDBUCH OS V2.2X**

Dynamics: Es stehen insgesamt sechs Kurven für die dynamische Ansprache zur Verfügung, die jedem Kanal nach Bedarf zugeordnet werden können.

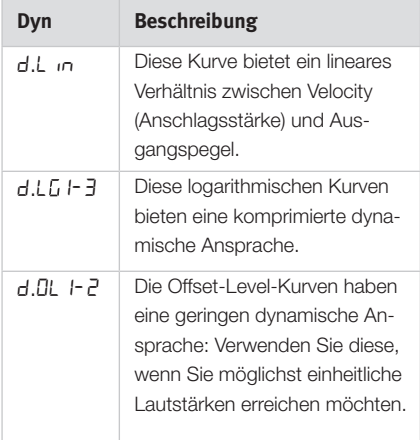

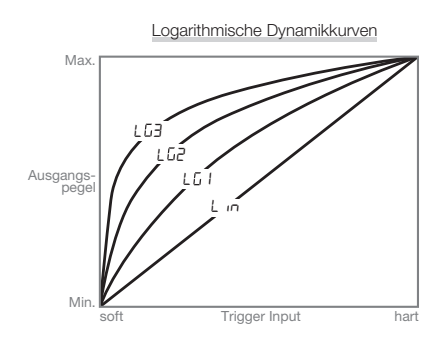

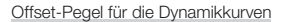

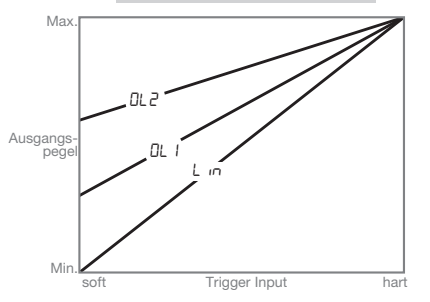

## **Aktualisierung des Betriebssystems**

Wenn Sie das Nord Drum 2 einschalten, wird die Version des installierten Betriebssystems (OS) im Display angezeigt. Das Betriebssystem kann aktualisiert werden, wenn eine verbesserte Version zur Verfügung steht.

Die Aktualisierung wird mit Hilfe eines Windows- oder Mac-Computers und einem MIDI-Interface durchgeführt. Die Anwendung Update Utility kann von der Webseite www.norddrum.com heruntergeladen werden.

Wählen Sie ie nach Bedarf die Version der Anwendung Update-Utility, die Sie für Windows bzw. Mac OSX benötigen.

Sie müssen außerdem ein MIDI-Interface an Ihren Computer anschließen, um das Nord Drum 2 zu aktualisieren.

- $(1)$  Verbinden Sie den MIDI In und MIDI Out des Nord Drum 2 mit dem MIDI Out und MIDI In des MIDI-Interfaces.
- **2** Starten Sie die Update-Anwendung per Doppelklick auf das Symbol Die *Windows-Version der Anwendung wird* als ZIP-Archiv heruntergeladen. Dieses Archiv muss mit einer Software wie *WinRAR entpackt werden, bevor die* Anwendung ausgeführt werden kann.
- (3) Wählen Sie die MIDI-Anschlüsse aus, die Sie verwenden möchten, und drücken Sie OK.

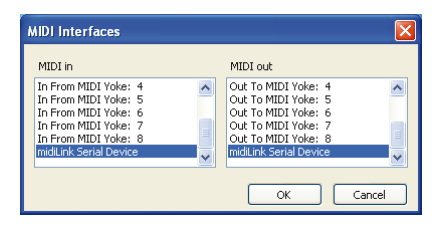

In der Update-Anwendung wird die aktuelle OS-Version des Nord Drum 2 angezeigt.

(4) Klicken Sie auf die Schaltfläche Update, um das neue OS auf das Gerät zu übertragen.

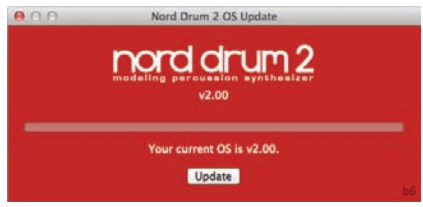

- $(5)$  Es dauert einen Moment, das Betriebssystem zu übertragen. Ziehen Sie in diesem Moment in keinem Fall die MIDI-Kabel ab und schalten Sie das Nord Drum 2 nicht aus. Wenn die Aktualisierung erfolgreich abgeschlossen wurde, blendet die Update Utility eine entsprechende Meldung ein.
- $\Delta$  *In dem unwahrscheinlichen Fall, dass* das Betriebssystem im Nord Drum 2 beschädigt ist, halten Sie Shift und die Taste **Program/Store gedrückt, während Sie** das Gerät einschalten. Dadurch starten Sie das Nord Drum 2 im Modus Update **Ready: Nun können Sie das aktuelle Be**triebssystem auf das Gerät spielen.

#### **Webseite**

Besuchen Sie von Zeit zu Zeit unsere Webseite . .

www.norddrum.com.

um sich über neue OS-Versionen, Programme und andere Neuigkeiten zu informieren.

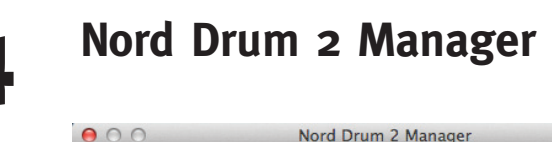

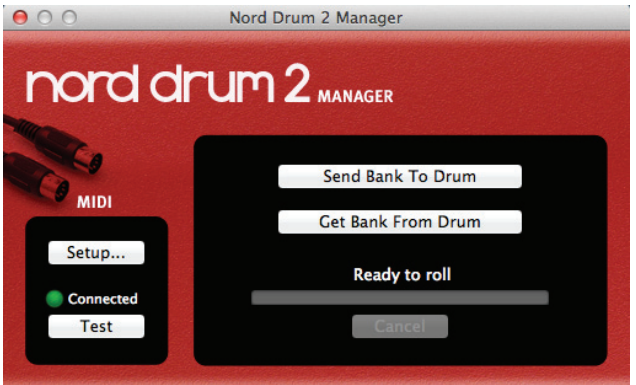

Nord Drum 2 Manager ist ein kostenloses Programm zur Übertragung von Programmbänken vom und auf das Nord Drum 2.

Das Programm steht auf der Webseite www. norddrum.com zum Download zur Verfügung und ist kompatibel mit Windows XP, Windows Vista und Windows 7 sowie mit Mac OSX 10.6 oder neuer

Die heruntergeladene Bank wird mit allen 50. darin enthaltenen Programmen als ".nd2 bank"-Datei auf der Festplatte des Computers gespeichert.

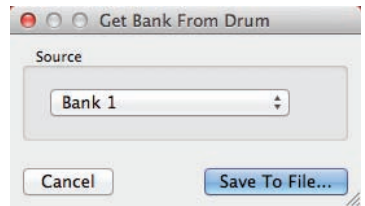

#### **MIDI-Interface**

Damit der Computer mit dem Nord Drum 2 kommunizieren kann, wird ein MIDI-Interface benötigt. Wählen Sie die MIDI-Ports, an die das Nord Drum 2 angeschlossen ist, im Setup-Dialog aus.

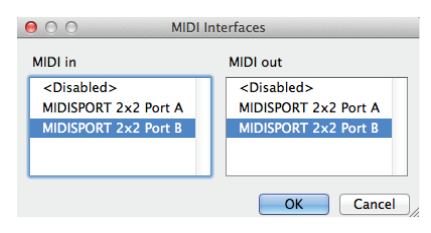

#### **Bänke herunterladen**

Über den Menüpunkt "Get Bank From" lassen sich Programm-Bänke auf der Festplatte des Computers speichern.

#### **Bänke hochladen**

Um eine Bank über den Menüpunkt "Send Bank To" auf das Nord Drum 2 hochzuladen, wählen Sie die gewünschte Datei auf der Festplatte sowie die Ziel-Bank auf dem Nord  $Dru$ m  $2$  aus

**A** *Alle in der Ziel-Bank enthaltenen* Programme werden dabei überschrieben.

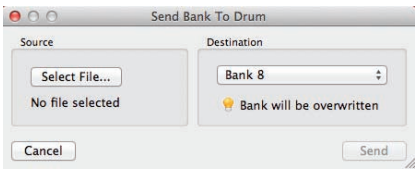

# **5 MIDI**

## **MIDI-Betrieb**

Wenn Sie das Nord Drum 2 in einem MIDI-Setup betreiben möchten, können Sie dafür entweder den Global Channel nutzen oder bestimmte MIDI-Kanäle konfigurieren. Die beiden Methoden unterscheiden sich ein wenig hinsichtlich ihrer Flexibilität und Funktion.

Mit beiden Methoden können Sie MIDI-Noten und Parameter-Änderungen aufnehmen und ausgeben. Die an den Trig Inputs angeschlossenen Pads erzeugen MIDI-Noten. Und alle Änderungen, die Sie über die Bedienoberfläche des Nord Drum 2 vornehmen, werden als MIDI-Control-Change-Befehle ausgegeben.

#### **MIDI-Kanäle: Global oder individuell**

#### **Globaler MIDI-Kanal**

Wenn Sie den alobalen MIDI-Kanal verwenden, werden alle MIDI-Noten und -Control-Change-Befehle über denselben MIDI-Kanal ausgegeben und empfangen.

#### **Individuelle MIDI-Kanäle**

Wenn Sie im Nord Drum 2 individuelle MIDI-Kanäle konfigurieren, können Sie alle Parameter in allen Kanälen des Nord Drum 2 steuern.

## **Aufnahme: Globaler MIDI-Kanal**

Verbinden .Sie die Buchsen MIDI In und Out des Nord Drum 2 mit einem Computer/ MIDI-Interface/Sequenzer. Stellen Sie den Sequenzer-Track entweder auf alle Kanäle

oder auf MIDI-Kanal 10 (der voreingestellte globale MIDI-Kanal des Nord Drum 2) ein.

Spielen Sie das Nord Pad (oder ein beliebiges anderes angeschlossenes Pad) und nehmen Sie Ihre Performance auf. Die einzelnen MIDI-Noten in den Kanälen des Nord Drum 2 werden über den globalen Kanal an den Sequenzer ausgegeben.

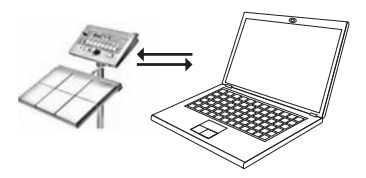

Sofern der Sequenzer so konfiguriert ist, dass eingehende MIDI-Befehle durchgeschliffen werden, kann es zu doppelt ausgelösten Noten und Flams kommen. In diesem Fall stellen Sie den Parameter MIDI Local im Nord Drum 2 auf Off

#### **Aufnahme von Parameter-Änderungen**

Die Anzahl der Kanal-Parameter des Nord Drum 2 ist größer als die Anzahl der verfügbaren MIDI-Control-Change-Befehle.

Daher können Sie über die Channel-Select-Tasten auf der Bedienoberfläche den Eokus der CC-Befehle einstellen, die mit dem Nord Drum 2 ausgegeben und empfangen werden. Auf diese Weise lassen sich Parameter-Änderungen über den globalen MIDI-Kanal aufnehmen und empfangen.

Beispiel: Der Befehl Noise Filter Frequency ist dem CC-Befehl 14 zugeordnet. Diese Nummer ist in allen Kanälen des Nord Drum 2 identisch . Wenn Sie nun die rechte Channel-Select-Taste dreimal drücken, um im Nord Drum 2 Kanal 4 auszuwählen, wird über den alobalen MIDI-Kanal der CC-Befehl 71 ("Kanal 4 ist nun für das Ausgeben/Empfan-

#### NORD DRIIM 2 BENIJTZERHANDRIICH OS V2.2X  $20<sub>1</sub>$

gen von MIDI konfiguriert") ausgegeben. Im nächsten Schritt würden Sie die Taste für Noise Filter drücken und die Filter-Einstellung mit dem Endlosregler bearbeiten. Die Einstellung wird als CC-Befehl 14 zusammen mit dem entsprechenden Filter-Wert ausgegeben.

Bei der Wiedergabe des aufgenommenen Tracks reagiert das Nord Drum 2 auf diese MIDI-Befehle und ändert die Einstellung des Noise Filters im betreffenden Kanal.

△ Sofern Sie im Nord Drum 2 gleichzeitig Parameter in mehreren Kanälen ändern möchten – z. B. durch Overdubs – sollten Sie die Methode mit individuellen MIDI-Kanälen venvenden

## Aufnahme: Individuelle MIDI-Kanäle

Verwenden Sie individuelle MIDI-Kanäle. wenn Sie im Nord Drum 2 aleichzeitig mehrere Parameter in unterschiedlichen Kanälen steuern möchten. Sofern Sie die Noten auf eine Sequenzer-Spur aufnehmen möchten, können Sie dafür weiterhin den globalen MIDI-Kanal nutzen.

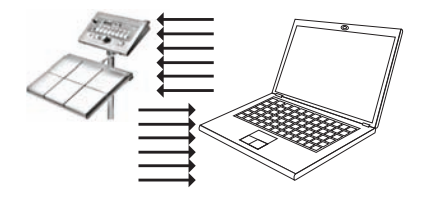

Erfassen Sie in diesem Fall die Noten per Programmierung oder Aufnahme in der gewünschten Sequenzer-Spur, die Sie dem globalen MIDI-Kanal zugewiesen haben. Erstellen Sie einen neuen Track und weisen Sie ihm den individuellen MIDI-Kanal zu, den Sie im Nord Drum 2 steuern möchten.

Starten Sie die Wiedergabe der aufgenommenen Noten und nehmen Sie gleichzeitig auf dem neuen Track alle Parameter-Änderungen auf, die Sie über die Bedienoberfläche des Nord Drum 2 bzw. andere MIDI-Geräte eingeben, die für die Steuerung des Nord Drum 2 konfiguriert sind. Sofern Sie mehrere Parameter bearbeiten möchten, können Sie auf diesem Steuer-Track Overdubs anlegen.

#### Tonhöhensteuerung mit individuellen MIDI-Kanälen

Wenn Sie Noten auf einem mit einem individuellen MIDI-Kanal konfigurierten Track aufnehmen, können Sie die Tonhöhe des Kanals im Nord Drum 2 über die MIDI-Notennummern steuern

ः<br>© Stellen Sie für den Parameter Tone Pitch den Wert 60 ein, wenn Sie die Tonhöhe mit einem Keyboard eingeben möchten.

## **MIDI-Controller**

Mit einem MIDI-Fader oder -Controller lassen sich sämtliche Parameter aller Kanäle im Nord Drum 2 steuern. Bei dieser Anwendung empfiehlt sich die Verwendung individueller MIDI-Kanäle. Achten Sie darauf, dass für jeden Kanal des Nord Drum 2 ein eigener MIDI-Kanal konfiguriert ist.

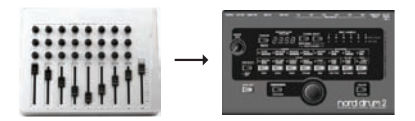

Weisen Sie die MIDI-Control-Change-Nummern den Reglern und Tasten des MIDI-Controllers zu. Eine Liste der verfügbaren CC-Nummern finden Sie auf Seite 32. Stellen Sie sicher, dass der MIDI-Controller MIDI-Befehle über die entsprechenden MIDI-Kanäle ausgibt, die im Nord Drum 2 konfiguriert sind.

## **Nord Beat**

Nord Beat ist ein kostenloser Software-Sequenzer für das iPad, der speziell auf den Betrieb mit dem Nord Drum 2 zugeschnitten ist. Die Oberfläche von Nord Beat ist einem klassischen Step-Sequenzer nachempfunden und bietet ein einfaches Eingaberaster für die Programmierung von Pattern und das Kombinieren von Pattern und Songs.

Laden Sie die Anwendung einfach aus dem App Store herunter. Um MIDI-Daten mit dem Nord Drum 2 austauschen zu können, wird ein iPadkompatibles MIDI-Interface benötigt.

A Verwenden Sie auf dem Nord Drum 2 den globalen MIDI-Kanal 10 und stellen Sie die individuellen MIDI-Kanäle auf "Off".

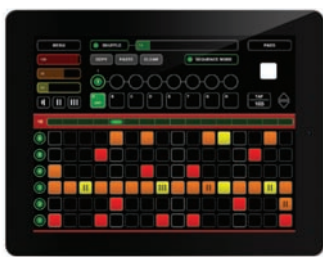

## Sichern des Speicherinhalts

Über MIDI-SysEx-Dumps können Sie einzelne oder alle Programme auf einen Computer oder Sequenzer übertragen. Verwenden Sie zum Aufzeichnen von Speicher-Dumps einen Sequenzer oder eines der vielen kostenlos erhältlichen MIDI-Programme zum Empfangen, Speichern und Ausgeben von MIDI-Daten:

☆ Windows-Benutzer können beispielsweise MIDI Ox (www.midiox.com) verwenden. für Mac-OSX-Benutzer empfiehlt sich der SysEx Librarian von Snoize Productions (www.snoize.com).

- $(1)$ Stellen Sie sicher, dass das Empfangsgerät empfangsbereit und der MIDI Out des Nord Drum 2 mit dem MIDI In des am Computer angeschlossenen MIDI-Interface verbunden ist.
- [2] Halten Sie Shift gedrückt und drücken Sie wiederholt die Taste MIDI, bis in der LED-Anzeige Prob bzw. RLL angezeigt wird.

In der Einstellung Pr ob wird das aktuelle Programm, in der Einstellung ALL werden sämtliche Programme des Nord Drum 2 übertragen.

- 3) Drücken Sie die Program-Taste, um die Übertragung zu starten. Nach erfolgreicher Übertragung wird im LED-Display kurz donE angezeigt.
- [4] Überprüfen Sie in der Ziel-Anwendung, ob die Daten empfangen wurden. Speichern Sie die Datei unter einem sinnvollen Namen an einem geeigneten Ort auf der Festplatte.
- **ft** Der Speicherinhalt des Nord Drum 2 wird durch die Übertragung nicht verändert.

## **Empfang von SysEx-Daten**

- $\Box$  Stellen Sie sicher, dass Ihr Sequenzer/ Ihre MIDI-Anwendung für die Ausgabe eines SysEx-Pakets vorbereitet und der MIDI Out des mit dem Computer verbundenen MIDI-Interfaces mit dem MIDI In des Nord Drum 2 verbunden ist
- (2) Halten Sie Shift gedrückt und drücken Sie wiederholt die MIDI-Taste, bis im Display r Ecu angezeigt wird.
- (3) Drücken Sie am Nord Drum 2 die Program-Taste, um den Empfang der SysEx-Daten vorzubereiten.

#### **32 | NORD DRUM 2 BENUTZERHANDBUCH OS V2.2X**

(4) Starten Sie in der MIDI-Anwendung die Übertragung. Das Nord Drum 2 zeigt den Empfang der Daten im Display an.

Enthält das SysEx-Paket alle Programme, wird der gesamte Speicherinhalt des Nord Drum mit dem Inhalt des Pakets überschrieben. Ausnahmen bilden Programme, die sich zum Zeitpunkt der Übertragung zur Bearbeitung im Pufferspeicher des Nord Drum 2 befinden .

Enthält das SysEx-Paket ein einzelnes Proaramm, wird es im Nord Drum 2 abgelegt. Um dieses Programm dauerhaft auf dem Nord Drum 2 zu erhalten, müssen Sie es auf einem Programmplatz speichern.

## **MIDI-CC-Nummern**

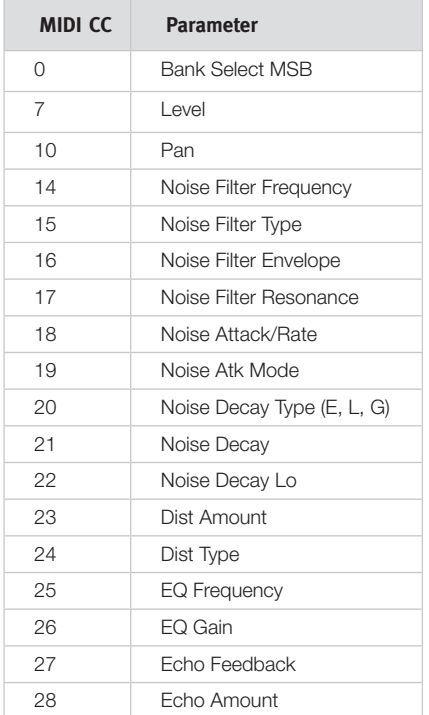

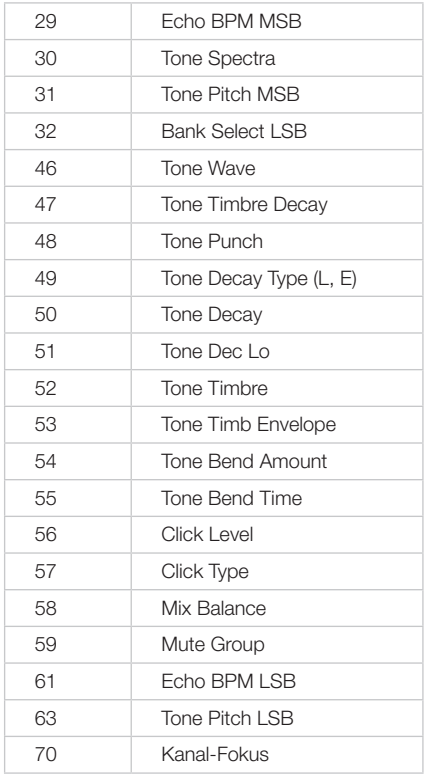

 $\theta$  Um die Einstellungen der Parameter Bank Select, Tone Pitch und Echo BPM *im Nord Drum 2 zu bearbeiten, muss ein* Befehls-Paar aus einem LSB- und einem *MSB-Wert (Least Significant bzw. Most* Significant Byte) übertragen werden. Dazu muss zuerst der LSB- und dann der MSB-Wert übertragen werden.

# **6 Anhang**

## **Aufbau des Ständers**

Dieses Beispiel zeigt, wie Sie mit zwei Teilen herkömmlicher Schlagzeug ein flexibles und aufgeräumtes Setup aufbauen können. Nord Drum 2 und Nord Pad werden dabei auf demselben Ständer montiert und lassen sich dennoch individuell in Höhe und Neigung einstellen.

Der **Roland PDS 10** ist höhenverstellbar und mit einer neigbaren Befestigung ausgestattet.

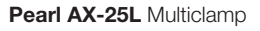

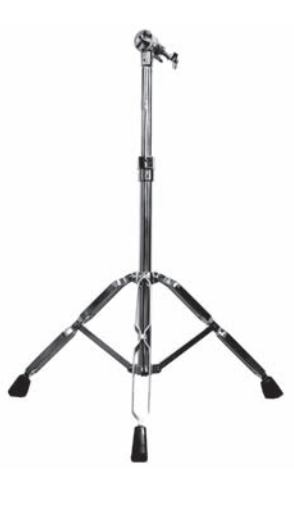

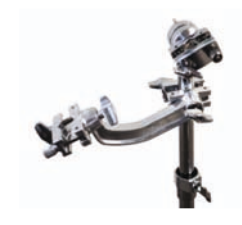

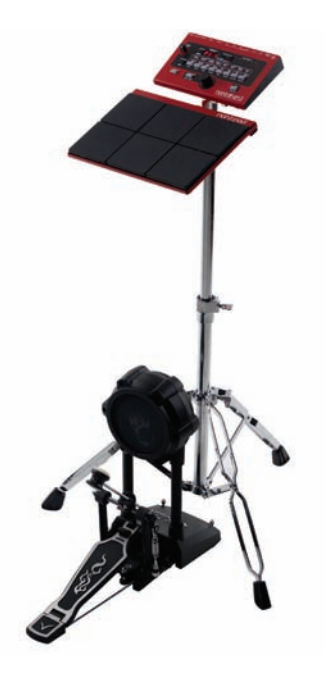

## **7 Stichwortregister**

### **Stichwortregister**

#### A

Amount 22 Atk Mode 16 Attack/Rate 16

#### B

Bend 20 Bend Time 21

#### $\mathbf{C}$

Channel-Parameter 21 Click Level 21 Click-Typen 21 Control Change 24 Copy 23 Cymbals 18

#### D

Decay 17,19 Decay Lo 17, 20 Die Click-Parameter 21 Display 13 Distort 21 Distortion-Typ 22 Dynamische Ansprache 26

#### E

Echo 22 Echo BPM 22 Edit Group 14 Edit-Modus 13 Eingangsempfindlichkeit 25 Env Mode 16  $FO$  Gain  $.22$ Equalizer 22 Exit (Verlassen) 8

#### F

Filter Env 15 Filter-Typ 14 Filt Res 16 FM-Algorithmen 18

#### G

Gain 22 Global MIDI 24

#### I

Individuelle MIDI-Kanäle 24 Inp Thres 25

#### $\mathbf{L}$

Level 21 22 Local Control 2<br>Lower Param 7 Local Control 24

#### M

Master Level 13 MIDI-Einstellungen 24 MIDI I earn 24 MIDI Note 24 MIDI-Notennummern 10 MIDI Sys Ex 31 Mix-Parameter 21 Mute Group 13

#### N

Nord Beat 31 Nord Pad Layout 23

#### P

Pan 22 Parameter-Tasten 7 Parametrischer Equalizer 22 Paste 23 PR 23 Program-Modus 13 Punch 19

#### S

 $Scl$  Pre  $.20$ Shift 7 Solo Edit 8 Spectra 18 Synthese-Modelle 18

#### T

 $Tan 8$ Taste Channel Select 6 Timbre 19 Timbre Decay 19 Timbre Env 19 Trig Level 8 Trig/Tap 8 Trig Type 25 Trig-Typen Nord Pad 25 Type 22

#### U

Update-Anwendung 27

#### W

Wave 18

## **FCC-Information (USA)**

#### **1. WICHTIGER HINWEIS: MODIFIZIEREN SIE DIESES GERÄT IN KEINEM FALL!**

Dieses Gerät entspricht den FCC-Richtlinien, wenn es nach den Anleitungen in diesem Handbuch in Betrieb genommen wird. Modifikationen, die nicht ausdrücklich von Clavia genehmigt wurden, können die durch die FCC vergebene Erlaubnis zum Betrieb dieses Produkts aufheben.

**2. ACHTUNG:** Verwenden Sie zum Anschluss dieses Produkts an Zubehör und/oder andere Produkte hochwertige geschirmte Kabel. Es MÜSSEN die mit diesem Produkt ausgelieferten Kabel benutzt werden. Befolgen Sie alle Anweisungen zur Installation. Verstöße gegen die beschriebene Inbetriebnahme können gegen die FCC-Erlaubnis zum Betrieb dieses Produkts in den USA verstoßen.

**3. Anmerkung:** Diese Gerät wurde getestet und entspricht den Richtlinien für Class-B-Digitalgeräte, bezogen auf Part 15 der FCC-Regulierungen. Diese Richtlinien wurden zum grundlegenden Schutz vor störenden Einstreuungen bei Installationen im Wohnbereich entworfen. Dieses Gerät erzeugt, nutzt und kann energiereiche Funk-Frequenzen abstrahlen und störende Einstreuungen auf jede Form von Funk-Kommunikation induzieren, wenn es nicht in Übereinstimmung mit den Anleitungen installiert und genutzt wird. In diesem Sinne kann nicht zugesichert werden, dass in bestimmten Installationen keine Einstreuungen auftreten. Wenn dieses Gerät störend in den Radio- und/oder Fernsehempfang einstreut und dieser Zustand durch Ein- und Ausschalten des Geräts verifiziert werden kann, sollte der Anwender versuchen, die Einstreuungen durch eine oder mehrere der folgenden Maßnahmen aufzuheben:

– Richten Sie die Empfangsantenne neu aus oder stellen Sie diese anders auf.

- Vergrößern Sie den Abstand zwischen dem Gerät und dem Empfänger.
- Schließen Sie das Gerät an einer Steckdose an, die einem anderen Stromkreis angehört als die des Empfängers.
- Wenden Sie sich bei Problemen an Ihren Händler oder an einen erfahrenen Radio-/TV-Techniker.

Diese Gerät wurde getestet und entspricht den Richtlinien von Part 15 der FCC-Regulierungen. Der Betrieb unterliegt den folgenden zwei Bedingungen:

(1) dieses Gerät darf keine störenden Einstreuungen verursachen, und

(2) dieses Gerät muss jede empfangene Einstreuung aufnehmen, einschließlich Einstreuungen, die einen unerwünschten Betrieb verursachen können.

Nicht genehmigte Änderungen oder Modifikationen an diesem System können zum Erlöschen der Erlaubnis zum Betrieb dieses Geräts führen.

Zum Betrieb dieses Geräts gemäß der FCC-Class-B-Grenzwerte müssen geschirmte Kabel benutzt werden.

For Canada

#### **NOTICE**

This Class B digital apparatus meets all requirements of the Canadian Interference-Causing Equipment Regulations.

#### **AVIS**

Cet appareil numérique de la classe B respecte toutes les exigences du Règlement sur le matériel brouilleur du Canada.

## **KONFORMITÄTSERKLÄRUNG**

**Modell-Name: Nord Drum 2 Geräte-Typ : Digitales Drum-Modul Verantwortlicher Hersteller : Clavia DMI AB Adresse : P.O. BOX 4214. SE-102 65 Stockholm, Schweden Telefon: +46-8-442 73 60**

Im Vertrieb von:

Sound Service GmbH Am Spitzberg 3 D-15834 Rangsdorf

Telefon: +49-(0)33708-933-0<br>Fax: +49-(0)33708-933-1 Fax: +49-(0)33708-933-189 Internet: www.sound-service.eu<br>Email: info@sound-service.eu info@sound-service.eu